# unifyFS R

## **UnifyFS Documentation**

*Release 1.0.1*

Kathryn Mohror, Adam Moody, Sarp Oral, Feiyi Wang, Hyogi Sim,

**Jan 10, 2023**

## User Guide

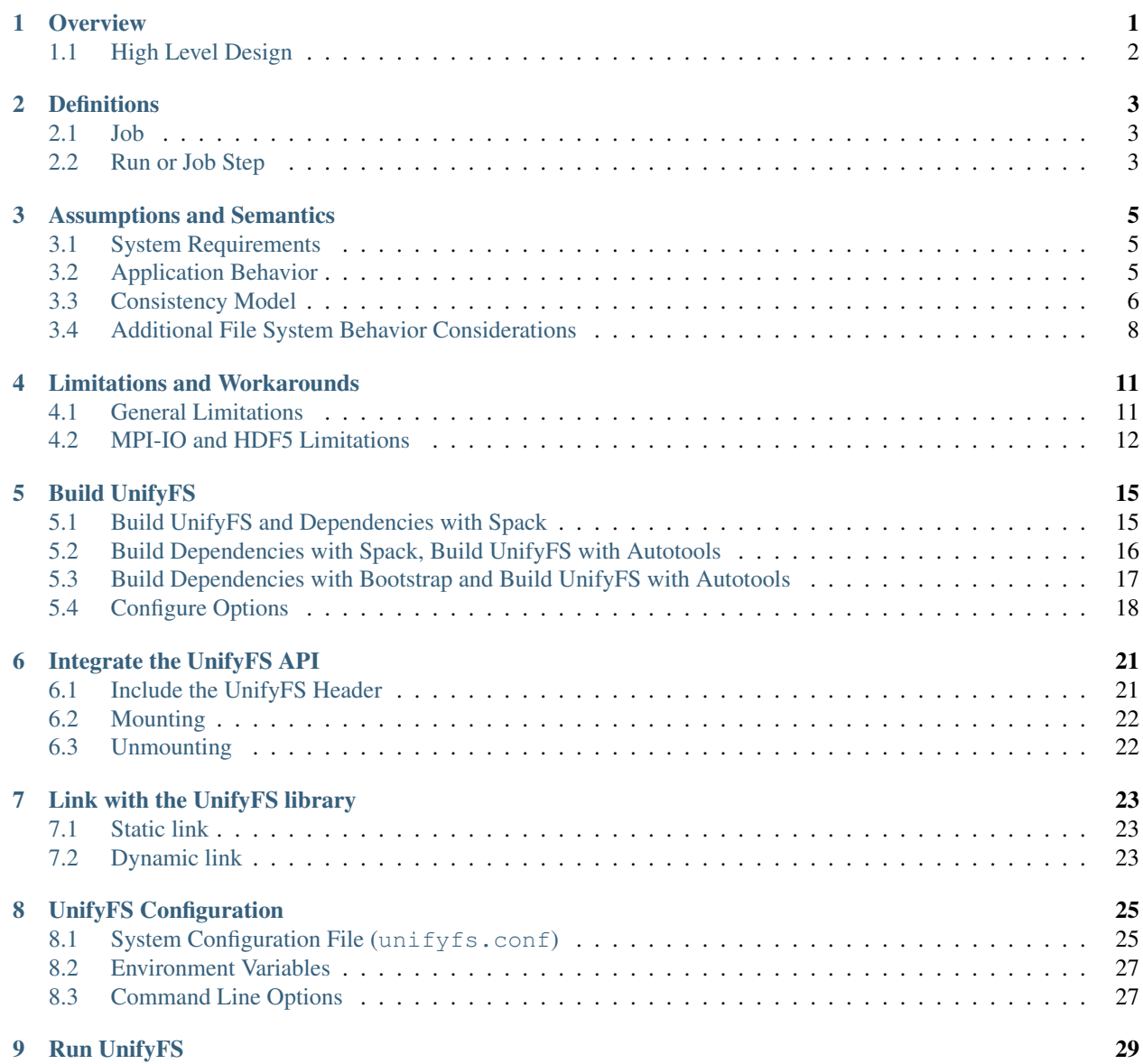

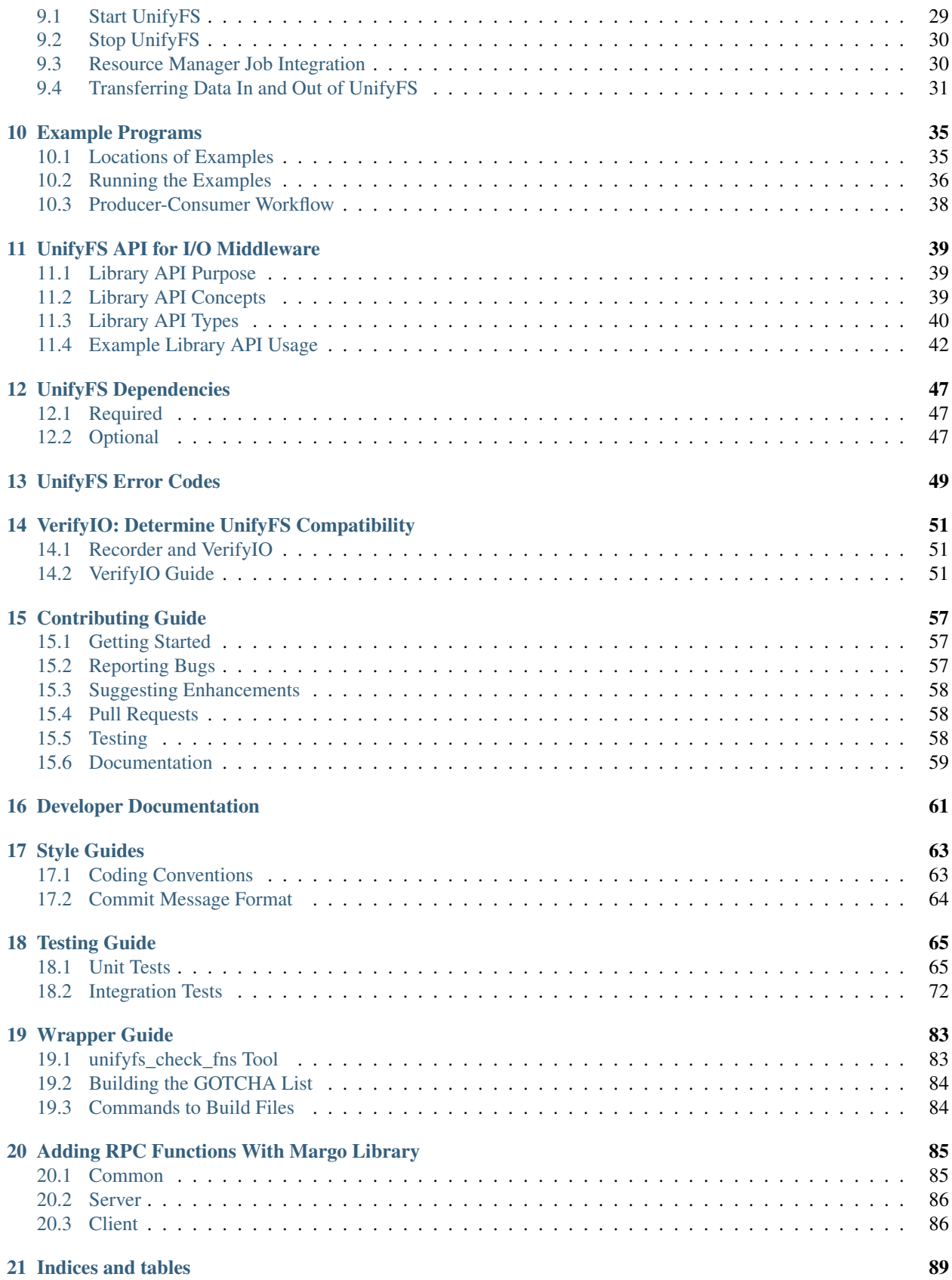

## **Overview**

<span id="page-4-0"></span>UnifyFS is a user-level file system under active development that supports shared file I/O over distributed storage on HPC systems, e.g., node-local burst buffers. With UnifyFS, applications can write to fast, scalable, node-local burst buffers as easily as they do to the parallel file system. UnifyFS is designed to support common I/O workloads such as checkpoint/restart and other bulk-synchronous I/O workloads typically performed by HPC applications.

Because the UnifyFS file system is implemented at user-level, the file system is visible only to applications linked with the UnifyFS client library. A consequence of this is that traditional file system tools (ls, cd, etc.) installed by system administrators cannot act on files in a UnifyFS file system because they are not linked against the UnifyFS client library. The lifetime of a UnifyFS file system is the duration of the execution of the UnifyFS server processes, which is typically for the duration of an HPC job. When the servers exit, the UnifyFS file system terminates. Users must copy files that need to be persisted beyond the lifetime of the job from UnifyFS to a permanent file system. UnifyFS provides an API and a utility to perform these copies.

## <span id="page-5-0"></span>**1.1 High Level Design**

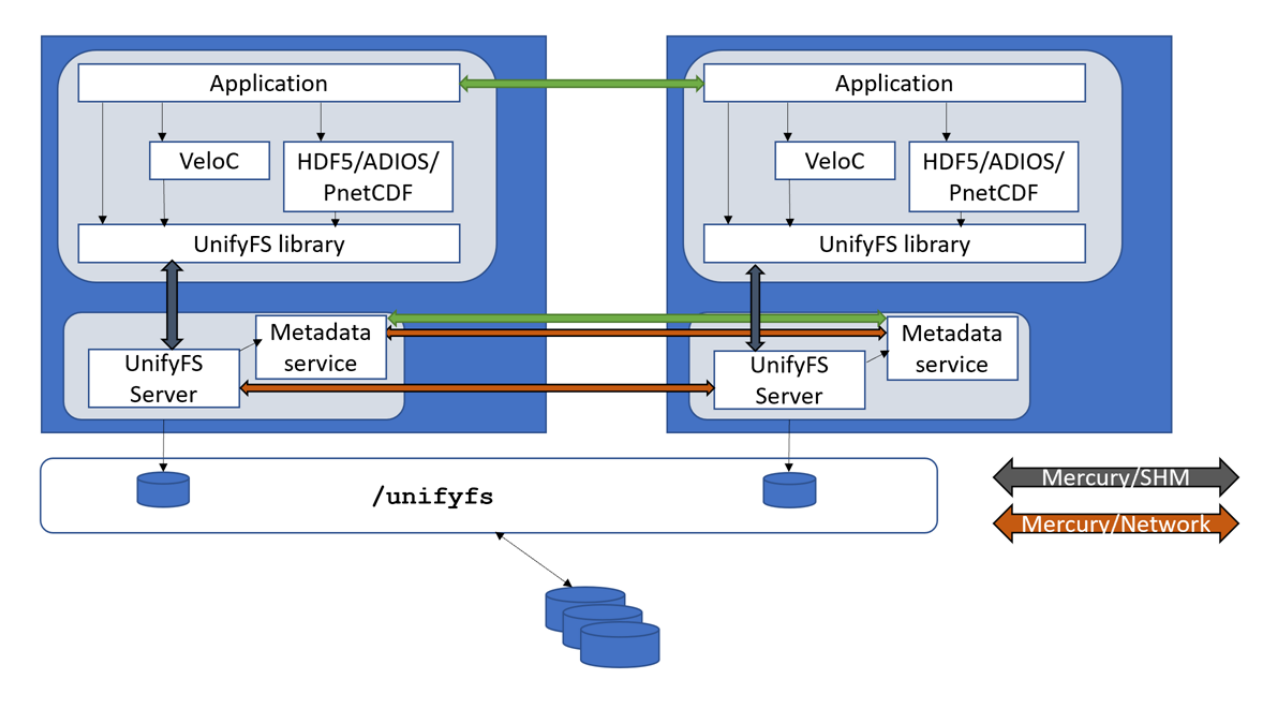

This section provides a high level design of UnifyFS. UnifyFS presents a shared namespace (e.g., /unifyfs as a mount point) to all compute nodes in a job allocation. There are two main components of UnifyFS: the UnifyFS library and the UnifyFS server.

The UnifyFS library is linked into the user application. The library intercepts I/O calls from the application and sends I/O requests for UnifyFS files on to the UnifyFS server. The library forwards I/O requests for all other files on to the system. The UnifyFS library uses ECP [GOTCHA](https://github.com/LLNL/GOTCHA) as its primary mechanism to intercept I/O calls. The user application is linked with the UnifyFS client library and perhaps a high-level I/O library, like HDF5, ADIOS, or PnetCDF.

A UnifyFS server process runs on each compute node in the job allocation. The UnifyFS server handles the I/O requests from the UnifyFS library. The UnifyFS server uses ECP [Mochi](https://mochi.readthedocs.io/en/latest) to communicate with user application processes and server processes on other nodes.

## **Definitions**

<span id="page-6-0"></span>This section defines some terms used throughout the document.

## <span id="page-6-1"></span>**2.1 Job**

A set of commands that is issued to the resource manager and is allocated a set of nodes for some duration

## <span id="page-6-2"></span>**2.2 Run or Job Step**

A single application launch of a group of one or more application processes issued within a job

### Assumptions and Semantics

<span id="page-8-0"></span>In this section, we provide assumptions we make about the behavior of applications that use UnifyFS and about the file system semantics of UnifyFS.

## <span id="page-8-1"></span>**3.1 System Requirements**

The system requirements to run UnifyFS are:

- Compute nodes must be equipped with local storage device(s) that UnifyFS can use for storing file data, e.g., SSD or RAM.
- The system must support the ability for UnifyFS user-level server processes to run concurrently with user application processes on compute nodes.

## <span id="page-8-2"></span>**3.2 Application Behavior**

UnifyFS is specifically designed to support the bulk-synchronous I/O pattern that is typical in HPC applications, e.g., checkpoint/restart or output dumps. In bulk-synchronous I/O, I/O operations occur in separate write and read phases, and files are not read and written simultaneously. For example, files are written during checkpointing (a write phase) and read during recovery/restart (a read phase). Additionally, parallel writes and reads to shared files occur systematically, where processes access computable, regular offsets of files, e.g., in strided or segmented access patterns, with ordering of potential conflicting updates enforced by inter-process communication. This behavior is in contrast to other I/O patterns that may perform random, small writes and reads or overlapping writes without synchronization.

UnifyFS offers the best performance for applications that exhibit the bulk synchronous I/O pattern. While UnifyFS does support deviations from this pattern, the performance might be slower and the user may have to take additional steps to ensure correct execution of the application with UnifyFS. For more information on this topic, refer to the section on *[commit consistency semantics in UnifyFS](#page-9-1)*.

## <span id="page-9-0"></span>**3.3 Consistency Model**

The UnifyFS file system does not support strict POSIX consistency semantics. (Please see [Chen et al., HPDC 2021](https://dl.acm.org/doi/10.1145/3431379.3460637) for more details on different file system consistency semantics models.) Instead, UnifyFS supports two different consistency models: *commit consistency semantics* when a file is actively being modified; and *lamination semantics* when the file is no longer being modified by the application. These two consistency models provide opportunities for UnifyFS to provide better performance for the I/O operations of HPC applications.

### <span id="page-9-1"></span>**3.3.1 Commit Consistency Semantics in UnifyFS**

Commit consistency semantics require explicit *commit* operations to be performed before updates to a file are globally visible. We chose commit consistency semantics for UnifyFS because it is sufficient for correct execution of typical HPC applications that adhere to the bulk-synchronous I/O pattern, and it enables UnifyFS to provide better performance than with strict POSIX semantics. For example, because we assume that applications using UnifyFS will not execute concurrent modifications to the same file offset, UnifyFS does not have to employ locking to ensure sequential access to file regions. This assumption allows us to cache file modifications locally which greatly improves the write performance of UnifyFS.

The use of synchronization operations are required for applications that exhibit I/O accesses that deviate from the bulk-synchronous I/O pattern. There are two types of synchronization that are required for correct execution of parallel I/O on UnifyFS: *local synchronization* and *inter-process synchronization*. Here, *local synchronization* refers to synchronization operations performed locally by a process to ensure that its updates to a file are visible to other processes. For example, a process may update a region of a file and then execute fflush() so that a different process can read the updated file contents. *Inter-process synchronization* refers to synchronization operations that are performed to enforce ordering of conflicting I/O operations from multiple processes. These inter-process synchronizations occur outside of normal file I/O operations and typically involve inter-process communication, e.g., with MPI. For example, if two processes need to update the same file region and it is important to the outcome of the program that the updates occur in a particular order, then the program needs to enforce this ordering with an operation like an MPI\_Barrier() to be sure that the first process has completed its updates before the next process begins its updates.

There are several methods by which applications can adhere to the synchronization requirements of UnifyFS.

- Using MPI-IO. The [\(MPI-IO\)](https://www.mpi-forum.org/docs/) interface requirements are a good match for the consistency model of UnifyFS. Specifically, the MPI-IO interface requires explicit synchronization in order for updates made by processes to be globally visible. An application that utilizes the MPI-IO interface correctly will already adhere to the requirements of UnifyFS.
- Using HDF5 and other parallel I/O libraries. Most parallel I/O libraries hide the synchronization requirements of file systems from their users. For example, parallel [\(HDF5\)](https://www.hdfgroup.org/) implements the synchronization required by the MPI-IO interface so users do not need to perform any explicit synchronization operations in the code.
- With explicit synchronization. If an application does not use a compliant parallel I/O library or the developer wants to perform explicit synchronization, local synchronization can be achieved through adding explicit *flush* operations with calls to fflush(), close(), or fsync() in the application source code, or by supplying the client.write\_sync configuration parameter to UnifyFS on startup, which will cause an implicit *flush* operation after every *write'* (note: use of the client. write\_sync mode can significantly slow down write performance). In this case, inter-process synchronization is still required for applications that perform conflicting updates to files.

During a write phase, a process can deviate from the bulk-synchronous I/O pattern and read any byte in a file, including remote data that has been written by processes executing on remote compute nodes in the

- job. However, the performance will differ based on which process wrote the data that is being read:
	- If the bytes being read were written by the same process that is reading the bytes, UnifyFS offers the fastest performance and no synchronization operations are needed. This kind of access is typical in some I/O libraries, e.g., HDF5, where file metadata may be updated and read by the same process. (Note: to obtain the performance benefit for this case, one must set the client.local\_extents configuration parameter.)
	- If the bytes being read were written by a process executing on the same compute node as the reading process, UnifyFS can offer slightly slower performance than the first case and the application must introduce synchronization operations to ensure that the most recent data is read.
	- If the bytes being read were written by a process executing on a different compute node than the reading process, then the performance is slower than the first two cases and the application must introduce synchronization operations to ensure that the most recent data is read.

In summary, reading the local data (which has been written by processes executing on the same compute node) will always be faster than reading remote data.

Note that, as we discuss above, commit semantics also require inter-process synchronization for potentially conflicting write accesses. If an application does not enforce sequential ordering of file modifications during a write phase, e.g., with MPI synchronization, and multiple processes write concurrently to the same file offset or to an overlapping region, the result is undefined and may reflect the result of a mixture of the processes' operations to that offset or region.

The *[VerifyIO](#page-54-0)* tool can be used to determine whether an application is correctly synchronized.

#### **3.3.2 Lamination Consistency Semantics in UnifyFS**

The other consistency model that UnifyFS employs is called "lamination semantics" which is intended to be applied once a file is done being modified at the end of a write phase of an application. After a file is laminated, it becomes permanently read-only and its data is accessible across all the compute nodes in the job without further synchronization. Once a file is laminated, it cannot be further modified, except for being renamed or deleted.

A typical use case for lamination is for checkpoint/restart. An application can laminate checkpoint files after they have been successfully written so that they can be read by any process on any compute node in the job in a restart operation. To laminate a file, an application can simply call chmod() to remove all the write bits, after its write phase is completed. When write bits of a file are removed, UnifyFS will laminate the file. A typical checkpoint write operation with UnifyFS will look like:

```
fd = open("checkpoint1.chk", O_WRONLY)
write(fd, <checkpoint data>, <len>)
close(fd)
chmod("checkpoint1.chk", 0444)
```
We plan for future versions of UnifyFS to support different methods for laminating files, such as a configuration option that supports laminating all files on close().

We define the laminated consistency model to enable certain optimizations while supporting the typical requirements of bulk-synchronous I/O. Recall that for bulk-synchronous I/O patterns, reads and writes typically occur in distinct phases. This means that for the majority of the time, processes do not need to read arbitrary bytes of a file until the write phase is completed, which in practice is when the file is done being modified and closed and can be safely made read-only with lamination. For applications in which processes do not need to access file data modified by other processes before lamination, UnifyFS can optimize write performance by buffering all metadata and file data for processes locally, instead of performing costly exchanges of metadata between compute nodes on every write. Also, since file contents cannot change after lamination, aggressive caching may be used during the read phase with minimal locking.

#### **3.3.3 File System Consistency Behavior**

The following summarizes the behavior of UnifyFS under our two consistency models.

Behavior before Lamination (Commit Consistency)

- open | close: A process may open/close a file multiple times.
- write: A process may write to any part of a file. If two processes write to the same location concurrently (i.e., without inter-process synchronization to enforce ordering), the result is undefined.
- read: A process may read bytes it has written. Reading other bytes is invalid without explicit synchronization operations.
- rename: A process may rename a file that is not being actively modified.
- truncate: A process may truncate a file. Truncation is a synchronizing operation.
- unlink: A process may delete a file.

#### Behavior after Lamination (Laminated Consistency)

- open | close: A process may open/close a laminated file multiple times.
- write: All writes to laminated files are invalid no file modifications are permitted.
- read: A process may read any byte in the laminated file.
- rename: A process may rename a laminated file.
- truncate: Truncation of laminated files is invalid no file modifications are permitted.
- unlink: A process may delete a laminated file.

## <span id="page-11-0"></span>**3.4 Additional File System Behavior Considerations**

The additional behavior of UnifyFS can be summarized as follows.

- UnifyFS creates a shared file system namespace across all compute nodes in a job, even if an application process is not running on all compute nodes.
- The UnifyFS shared file system namespace is valid for the lifetime of its server processes, and thus exists across multiple application runs within a job.
- UnifyFS transparently intercepts system level I/O calls of applications and I/O libraries. As such, UnifyFS can be easily coupled with other I/O middleware such as [SymphonyFS,](https://code.ornl.gov/techint/SymphonyFS) high-level I/O libraries such as [HDF5,](https://www.hdfgroup.org/) or checkpoint libraries.
- UnifyFS stores file data exclusively in node-local storage. No data is automatically persisted to stable storage like a parallel file system. When the data needs to be persisted to an external file system, users can use the *[unifyfs utility](#page-33-2)* and its data staging at file system termination support.
- UnifyFS can also be used with checkpointing libraries like [SCR](https://github.com/llnl/scr) or [VeloC](https://github.com/ECP-VeloC/VELOC) to move data to stable storage periodically.
- The UnifyFS file system will be empty at job start. A user job must populate the file system with any initial data by running client applications or using the data staging support of the *[unifyfs utility](#page-33-2)*.

### **3.4.1 Failure Behavior**

- In the event of a compute node failure or node-local storage device failure, all file data from the processes running on the failed node will be lost.
- In the event of the failure of a UnifyFS server process, all file data from the client processes assigned to that server process (typically on the same compute node) will be lost.
- In the event of application process failures when the UnifyFS server processes remain running, the file data can be retrieved by the local UnifyFS server or a remote UnifyFS server.
- The UnifyFS team plans to improve the reliability of UnifyFS in the event of failures using redundancy scheme implementations available from the [VeloC](https://github.com/ECP-VeloC/VELOC) project as part of a future release.

## Limitations and Workarounds

## <span id="page-14-1"></span><span id="page-14-0"></span>**4.1 General Limitations**

#### **Synchronization Across Processes**

Any overlapping write operations or simultaneous read and write operations require proper synchronization within UnifyFS. This includes ensuring updates to a file are visible by other processes as well as proper inter-process communication to enforce ordering of conflicting I/O operations. Refer to the section on *[commit consistency semantics in](#page-9-1) [UnifyFS](#page-9-1)* for more detail.

#### **File Locking**

UnifyFS does not support file locking (calls to  $f$ cntl()). This results in some less obvious limitations when using some I/O libraries with UnifyFS (*[see below](#page-16-0)*).

Warning: Any calls to fcntl() are not even intercepted by UnifyFS and calls to such will be ignored, resulting in silent errors and possible data corruption. Running the application through *[VerifyIO](#page-54-0)* can help determine if any file locking calls are made.

#### **Directories**

UnifyFS does not currently support directory operations.

## <span id="page-15-0"></span>**4.2 MPI-IO and HDF5 Limitations**

### **4.2.1 Synchronization**

Applications that make use of inter-process communication (e.g., MPI) to enforce a particular order of potentially conflicting I/O operations from multiple processes must properly use synchronization calls (e.g., MPI\_File\_sync()) to avoid possible data corruption. Within UnifyFS, this requires use of the *["sync-barrier-sync" construct](#page-15-1)* to ensure proper synchronization.

Properly synchronizing includes doing so between any less obvious MPI-I/O calls that also imply a write/read. For example, MPI\_File\_set\_size() and MPI\_File\_preallocate() act as write operations and MPI\_File\_get\_size() acts as a read operation. There may be other implied write/read calls as well.

#### **Synchronization Workarounds**

If your application does not adhere to proper syncronization requirements there are four workaround options available to still allow UnifyFS intregration.

#### **UnifyFS Sync-per-write Configuration (client.write\_sync)**

UnifyFS provided config option that makes UnifyFS act more "POSIX like" by forcing a metadata sync to the server after every write operation. Set UNIFYFS\_CLIENT\_WRITE\_SYNC=ON to enable this option.

Cost: Can cause a significant decrease in write performance as the amount of file sync operations that are performed will be far more than necessary.

#### **Manually Add Sync Operations**

<span id="page-15-1"></span>Edit the application code and manually add the proper synchronization calls everywhere necessary. For example, wherever an  $MPI_File_sync$  () is required, the "sync-barrier-sync" construct needs to be used.

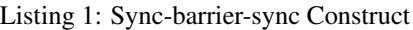

```
MPI_File_sync() //flush newly written bytes from MPI library to file system
MPI_Barrier() //ensure all ranks have finished the previous sync
MPI_File_sync() //invalidate read cache in MPI library
```
Note: The "barrier" in "sync-barrier-sync" can be replaced by a send-recv or certain collectives that are guaranteed to be synchronized. See the "Note on the third step" in the [VerifyIO README](https://github.com/uiuc-hpc/Recorder/tree/pilgrim/tools/verifyio#note-on-the-third-step) for more information.

Cost: If making edits to the application source code is an option, the amount of time and effort required to track down all the places that proper synchonization calls are needed can be very labor intensive. *[VerifyIO](#page-54-0)* can help with in this effort.

#### **HDF5 FILE\_SYNC**

HDF5 provided config option that forces HDF5 to add an MPI\_File\_sync() call after every collective write operation when needed by the underlying MPI-IO driver. Set HDF5\_DO\_MPI\_FILE\_SYNC=1 to enable this option.

Note: This option will soon be available in the [HDF5 develop branch](https://github.com/HDFGroup/hdf5) as well as in the next HDF5 release.

Cost: Can cause a significant decrease in write performance as the amount of file sync operations performed will likely be more than necessary. Similar to, but potentially more efficient than, the WRITE\_SYNC workaround as less overall file syncs may be performed in comparision, but still likely more than needed.

#### **ROMIO Driver Hint**

A ROMIO provided hint that will cause the ROMIO driver (in a supported MPI library) to add an MPI\_Barrier() call and an additional MPI\_File\_sync() call after each already existing MPI\_File\_sync() call within the application. In other words, this hint converts each existing MPI\_File\_sync() call into the "sync-barrier-sync" construct. Enable the romio\_synchronizing\_flush hint to use this workaround.

Cost: Potentially more efficient that the WRITE\_SYNC and HDF5 FILE\_SYNC workarounds as this will cause the application to use the synchronization construct required by UnifyFS everywhere the application already intends them to occur (i.e., whenever there is already an MPI\_File\_sync()). However, if (1) any existing MPI\_File\_sync() calls are only meant to make data visible to the other processes (rather than to avoid potential conflicts) or (2) the application contains a mix of lone MPI\_File\_sync() calls along with the "sync-barrier-sync" construct, then this approach will result in more syncs than necessary.

#### <span id="page-16-0"></span>**4.2.2 File Locking**

UnifyFS not supporting file locks results in some I/O library features to not work with UnifyFS.

#### Atomicity

ROMIO uses fcntl() to implement atomicity. It is recommended to disable atomicity when integrating with UnifyFS. To disable, run MPI File set atomicity (fh, 0).

#### Data Sieving

It is recommended to disable data sieving when integrating with UnifyFS. Even with locking support, use of data sieving will drastically increase the time and space overhead within UnifyFS, significantly decreasing application performance. For ROMIO, set the hints romio\_ds\_write disable and romio\_ds\_read disable to disable data sieving.

#### Shared File Pointers

Avoid using shared file pointers in MPI-I/O under UnifyFS as they require file locking to implement. Functions that use shared file pointers include:

- MPI File write shared()
- MPI File read shared()
- MPI\_File\_write\_ordered()
- MPI File read ordered()

#### **File Locking Workarounds**

UnifyFS doesn't provide any direct workarounds for anything that requires file locking. Simply disable atomicity and data sieving and avoid using shared file pointers to get around this.

In the future, UnifyFS may add support for file locking. However, it is strongly suggested to avoid file locking unless the application cannot run properly without its use. Enabling file lock support within UnifyFS will result in decreased I/O performance for the application.

## Build UnifyFS

<span id="page-18-0"></span>This section describes how to build UnifyFS and its dependencies. There are three options:

- build both UnifyFS and dependencies with Spack,
- build the dependencies with Spack, but build UnifyFS with autotools
- build the dependencies with a bootstrap script, and build UnifyFS with autotools

### <span id="page-18-1"></span>**5.1 Build UnifyFS and Dependencies with Spack**

One may install UnifyFS and its dependencies with [Spack.](https://github.com/spack/spack) If you already have Spack, make sure you have the latest release. If you use a clone of the Spack develop branch, be sure to pull the latest changes.

#### Warning: Thallium, Mochi Suite, and SDS Repo Users

The available and UnifyFS-compatible Mochi-Margo versions that are in the mochi-margo Spack package do not match up with the latest/default versions in the Mochi Suite, SDS Repo, and mochi-thallium Spack packages. It is likely that a different version of mochi-margo will need to be specified in the install command of UnifyFS (E.g.: spack install unifyfs ^mochi-margo@0.9.6).

#### <span id="page-18-2"></span>**5.1.1 Install Spack**

```
$ git clone https://github.com/spack/spack
$ # create a packages.yaml specific to your machine
$ . spack/share/spack/setup-env.sh
```
Use [Spack's shell support](https://spack.readthedocs.io/en/latest/getting_started.html#add-spack-to-the-shell) to add Spack to your PATH and enable use of the spack command.

### **5.1.2 Build and Install UnifyFS**

```
$ spack install unifyfs
$ spack load unifyfs
```
If the most recent changes on the development branch ('dev') of UnifyFS are desired, then do spack install unifyfs@develop.

Include or remove variants with Spack when installing UnifyFS when a custom build is desired. Run spack info unifyfs for more information on available variants.

| Variant         | <b>Command</b> (spack install <package>)</package> | Default | Description                 |
|-----------------|----------------------------------------------------|---------|-----------------------------|
| Auto-mount      | unifyfs+auto-mount                                 | True    | Enable transparent mounting |
| <b>Boostsys</b> | "unifyfs+boostsys"                                 | False   | Have Mercury use Boost      |
| Fortran         | unifyfs+fortran                                    | True    | Enable Fortran support      |
| <b>PMI</b>      | unifyfs+pmi                                        | False   | Enable PMI2 support         |
| <b>PMIx</b>     | unifyfs+pmix                                       | False   | Enable PMIx support         |
| SPath           | unifyfs+spath                                      | True    | Normalize relative paths    |

Table 1: UnifyFS Build Variants

Attention: The initial install could take a while as Spack will install build dependencies (autoconf, automake, m4, libtool, and pkg-config) as well as any dependencies of dependencies (cmake, perl, etc.) if you don't already have these dependencies installed through Spack or haven't told Spack where they are locally installed on your system (i.e., through a custom [packages.yaml\)](https://spack.readthedocs.io/en/latest/build_settings.html#external-packages). Run spack spec  $-I$  unifyfs before installing to see what Spack is going to do.

## <span id="page-19-0"></span>**5.2 Build Dependencies with Spack, Build UnifyFS with Autotools**

One can install the UnifyFS dependencies with Spack and build UnifyFS with autotools. This is useful if one needs to modify the UnifyFS source code between builds. Take advantage of [Spack Environments](https://spack.readthedocs.io/en/latest/environments.html) to streamline this process.

#### **5.2.1 Build the Dependencies**

Once Spack is installed on your system (see *[above](#page-18-2)*), the UnifyFS dependencies can then be installed.

```
$ spack install gotcha
$ spack install mochi-margo@0.9.6 ^libfabric fabrics=rxm,sockets,tcp
$ spack install spath~mpi
```
Tip: Run spack install --only=dependencies unifyfs to install all UnifyFS dependencies without installing UnifyFS itself.

Keep in mind this will also install all the build dependencies and dependencies of dependencies if you haven't already installed them through Spack or told Spack where they are locally installed on your system via a [packages.yaml.](https://spack.readthedocs.io/en/latest/build_settings.html#external-packages)

#### **5.2.2 Build UnifyFS**

Download the latest UnifyFS release from the [Releases](https://github.com/LLNL/UnifyFS/releases) page or clone the develop branch ('dev') from the UnifyFS repository [https://github.com/LLNL/UnifyFS.](https://github.com/LLNL/UnifyFS)

Load the dependencies into your environment and then configure and build UnifyFS from its source code directory.

```
$ spack load gotcha
$ spack load argobots
$ spack load mercury
$ spack load mochi-margo
$ spack load spath
\mathsf{S}$ gotcha_install=$(spack location -i gotcha)
$ spath_install=$(spack location -i spath)
\mathsf{S}$ ./autogen.sh
$ ./configure --prefix=/path/to/install --with-gotcha=${gotcha_install} --with-spath=$
˓→{spath_install}
$ make
$ make install
```
Alternatively, UnifyFS can be configured using CPPFLAGS and LDFLAGS:

\$ ./configure --prefix=/path/to/install CPPFLAGS="-I\${gotcha\_install}/include -I ˓<sup>→</sup>{spath\_install}/include" LDFLAGS="-L\${gotcha\_install}/lib64 -L\${spath\_install}/lib64

To see all available build configuration options, run ./configure --help after ./autogen.sh has been run.

## <span id="page-20-0"></span>**5.3 Build Dependencies with Bootstrap and Build UnifyFS with Autotools**

Download the latest UnifyFS release from the [Releases](https://github.com/LLNL/UnifyFS/releases) page or clone the develop branch ('dev') from the UnifyFS repository [https://github.com/LLNL/UnifyFS.](https://github.com/LLNL/UnifyFS)

#### **5.3.1 Build the Dependencies**

UnifyFS requires MPI, GOTCHA, Margo and OpenSSL. References to these dependencies can be found on the *[Uni](#page-50-0)[fyFS Dependencies](#page-50-0)* page.

A [bootstrap.sh](https://github.com/LLNL/UnifyFS/blob/dev/bootstrap.sh) script in the UnifyFS source distribution downloads and installs all dependencies. Simply run the script in the top level directory of the source code.

\$ ./bootstrap.sh

Note: UnifyFS requires automake version 1.15 or newer in order to build.

Before building the UnifyFS dependencies, the bootstrap.sh script will check the system's current version of automake and attempt to build the autotools suite if an older version is detected.

### **5.3.2 Build UnifyFS**

After bootstrap.sh installs the dependencies, it prints the commands one needs to execute to build UnifyFS. As an example, the commands may look like:

```
$ export PKG_CONFIG_PATH=$INSTALL_DIR/lib/pkgconfig:$INSTALL_DIR/lib64/pkgconfig:$PKG_
˓→CONFIG_PATH
$ export LD_LIBRARY_PATH=$INSTALL_DIR/lib:$INSTALL_DIR/lib64:$LD_LIBRARY_PATH
$ ./autogen.sh
$ ./configure --prefix=/path/to/install CPPFLAGS=-I/path/to/install/include LDFLAGS="-
˓→L/path/to/install/lib -L/path/to/install/lib64"
$ make
$ make install
```
Alternatively, UnifyFS can be configured using  $-\text{with options:}$ 

```
$ ./configure --prefix=/path/to/install --with-gotcha=$INSTALL_DIR --with-spath=
˓→$INSTALL_DIR
```
To see all available build configuration options, run . / configure --help after . / autogen.sh has been run.

Note: On Cray systems, the detection of MPI compiler wrappers requires passing the following flags to the configure command: MPICC=cc MPIFC=ftn

## <span id="page-21-0"></span>**5.4 Configure Options**

When building UnifyFS with autotools, a number of options are available to configure its functionality.

#### **5.4.1 Fortran**

To use UnifyFS in Fortran applications, pass the --enable-fortran option to configure. Note that only GCC Fortran (i.e., gfortran) is known to work with UnifyFS. There is an open [ifort\\_issue](https://github.com/LLNL/UnifyFS/issues/300) with the Intel Fortran compiler as well as an [xlf\\_issue](https://github.com/LLNL/UnifyFS/issues/304) with the IBM Fortran compiler.

Note: UnifyFS requires GOTCHA when Fortran support is enabled

#### **5.4.2 GOTCHA**

GOTCHA is the preferred method for I/O interception with UnifyFS, but it is not available on all platforms. If GOTCHA is not available on your target system, you can omit it during UnifyFS configuration by using the --without-gotcha configure option. Without GOTCHA, static linker wrapping is required for I/O interception, see *[Link with the UnifyFS library](#page-26-0)*.

Warning: UnifyFS requires GOTCHA for dynamic I/O interception of MPI-IO functions. If UnifyFS is configured using --without-gotcha, support will be lost for MPI-IO (and as a result, HDF5) applications.

#### **5.4.3 HDF5**

UnifyFS includes example programs that use HDF5. If HDF5 is not available on your target system, it can be omitted during UnifyFS configuration by using the  $-$ without-hdf5 configure option.

### **5.4.4 PMI2/PMIx Key-Value Store**

When available, UnifyFS uses the distributed key-value store capabilities provided by either PMI2 or PMIx. To enable this support, pass either the --enable-pmi or --enable-pmix option to configure. Without PMI support, a distributed file system accessible to all servers is required.

#### **5.4.5 SPATH**

The spath library can be optionally used to normalize relative paths (e.g., ones containing ".", "..", and extra or trailing "')" and enable the support of using relative paths within an application. To enable, use the  $-\text{with-spath}$  configure option or provide the appropriate CPPFLAGS and LDFLAGS at configure time.

#### <span id="page-22-0"></span>**5.4.6 Transparent Mounting for MPI Applications**

MPI applications written in C or C++ may take advantage of the UnifyFS transparent mounting capability. With transparent mounting, calls to unifyfs\_mount() and unifyfs\_unmount() are automatically performed during MPI Init() and MPI Finalize(), respectively. Transparent mounting always uses /unifyfs as the namespace mountpoint. To enable transparent mounting, use the --enable-mpi-mount configure option.

### **5.4.7 Intercepting I/O Calls from Shell Commands**

An optional preload library can be used to intercept I/O function calls made by shell commands, which allows one to run shell commands as a client to interact with UnifyFS. To build this library, use the --enable-preload configure option. At run time, one should start the UnifyFS server as normal. One must then set the LD\_PRELOAD environment variable to point to the installed library location within the shell. For example, a bash user can set:

\$ export LD\_PRELOAD=/path/to/install/lib/libunifyfs\_preload\_gotcha.so

One can then interact with UnifyFS through subsequent shell commands, such as:

```
$ touch /unifyfs/file1
$ cp -pr /unifyfs/file1 /unifyfs/file2
$ ls -l /unifyfs/file1
$ stat /unifyfs/file1
$ rm /unifyfs/file1
```
The default mountpoint used is /unifyfs. This can be changed by setting the UNIFYFS\_PRELOAD\_MOUNTPOINT environment variable.

Note: Due to the variety and variation of I/O functions that may be called by different commands, there is no guarantee that a given invocation is supported under UnifyFS semantics. This feature is experimental, and it should be used at one's own risk.

## Integrate the UnifyFS API

<span id="page-24-0"></span>This section describes how to use the UnifyFS API in an application.

#### **Transparent Mount Caveat**

MPI applications that take advantage of the *[transparent mounting](#page-22-0)* feature (through configuring with --enable-mpi-mount or with +auto-mount through Spack) do not need to be modified in any way in order to use UnifyFS. Move on to the *[Link with the UnifyFS library](#page-26-0)* section next as this step can be skipped.

#### Attention: Fortran Compatibility

unifyfs\_mount and unifyfs\_unmount are usable with GFortran. There is a known [ifort\\_issue](https://github.com/LLNL/UnifyFS/issues/300) with the Intel Fortran compiler as well as an [xlf\\_issue](https://github.com/LLNL/UnifyFS/issues/304) with the IBM Fortran compiler. Other Fortran compilers are currently unknown.

If using fortran, when *[installing UnifyFS](#page-18-2)* with Spack, include the +fortran variant, or configure UnifyFS with the --enable-fortran option if building manually.

## <span id="page-24-1"></span>**6.1 Include the UnifyFS Header**

In C or C++ applications, include unifyfs.h. See [writeread.c](https://github.com/LLNL/UnifyFS/blob/dev/examples/src/writeread.c) for a full example.

Listing 1: C

#include <unifyfs.h>

In Fortran applications, include unifyfsf.h. See [writeread.f90](https://github.com/LLNL/UnifyFS/blob/dev/examples/src/writeread.f90) for a full example.

Listing 2: Fortran

**include** 'unifyfsf.h'

## <span id="page-25-0"></span>**6.2 Mounting**

UnifyFS implements a file system in user space, which the system has no knowledge about. The UnifyFS library intecepts and handles I/O calls whose path matches a prefix that is defined by the user. Calls corresponding to matching paths are handled by UnifyFS and all other calls are forwarded to the original I/O routine.

To use UnifyFS, the application must register the path that the UnifyFS library should intercept by making a call to unifyfs\_mount. This must be done once on each client process, and it must be done before the client process attempts to access any UnifyFS files.

For instance, to use UnifyFS on all path prefixes that begin with  $/\text{unif}$   $y$  fs this would require a:

Listing 3: C

```
int rc = unifyfs_mount("/unifyfs", rank, rank_num);
```
Listing 4: Fortran

```
call UNIFYFS_MOUNT('/unifyfs', rank, size, ierr);
```
Here, /unifyfs is the path prefix for UnifyFS to intercept. The rank parameter specifies the MPI rank of the calling process. The size parameter specifies the number of MPI ranks in the user job.

## <span id="page-25-1"></span>**6.3 Unmounting**

When the application is done using UnifyFS, it should call unifyfs\_unmount.

Listing 5: C

unifyfs\_unmount();

Listing 6: Fortran

call UNIFYFS\_UNMOUNT(ierr);

## Link with the UnifyFS library

<span id="page-26-0"></span>This section describes how to link an application with the UnifyFS library. The UnifyFS library contains symbols for the UnifyFS API, like unifyfs\_mount, as well as wrappers for I/O routines, like open, write, and close. In the examples below, replace <unifyfs> with the path to your UnifyFS install.

### <span id="page-26-1"></span>**7.1 Static link**

For a static link, UnifyFS utilizes the  $-\text{wrap}$  feature of the 1d command. One must specify a  $-\text{wrap}$  option for every I/O call that is wrapped, for which there are many. To make this easier, UnifyFS installs a unifyfs-config script that one should invoke to specify those flags, e.g.,

```
$ mpicc -o test_write \
      `<unifyfs>/bin/unifyfs-config --pre-ld-flags` \
      test_write.c \
       `<unifyfs>/bin/unifyfs-config --post-ld-flags`
```
## <span id="page-26-2"></span>**7.2 Dynamic link**

A build of UnifyFS includes two different shared libraries. Which one you should link against depends on your application. If you wish to take advantage of the UnifyFS auto-mount feature (assuming the feature was enabled at compile-time), then you should link against libunifyfs\_mpi\_gotcha.so. If you are not building an MPIenabled application, or if you want explicit control over when UnifyFS filesystem is mounted and unmounted, then link against libunifyfs\_gotcha.so. In this case, you will also have to add calls to unifyfs\_mount and unifyfs\_unmount in the appropriate locations in your code. See *[Integrate the UnifyFS API](#page-24-0)*.

To intercept I/O calls using gotcha, use the following syntax to link an application:

### **7.2.1 C**

For code that uses the auto-mount feature:

```
$ mpicc -o test_write test_write.c \
   -L<unifyfs>/lib -lunifyfs_mpi_gotcha
```
For code that explicitly calls unifyfs\_mount and unifyfs\_unmount:

```
$ mpicc -o test_write test_write.c \
    -I<unifyfs>/include -L<unifyfs>/lib -lunifyfs_gotcha
```
Note the use of the  $-I$  option so that the compiler knows where to find the unifyfs. h header file.

#### **7.2.2 Fortran**

For code that uses the auto-mount feature:

```
$ mpif90 -o test_write test_write.F \
    -L<unifyfs>/lib -lunifyfs_mpi_gotcha
```
For code that explicitly calls unifyfs\_mount and unifyfs\_unmount:

```
$ mpif90 -o test_write test_write.F \
    -I<unifyfs>/include -L<unifyfs>/lib -lunifyfsf -lunifyfs_gotcha
```
Note the use of the  $-I$  option to specify the location of the unifyfsf. h header. Also note the use of the unifyfsf library. This library provides the Fortran bindings for the unifyfs\_mount and unifyfs\_unmount functions.

## CHAPTER<sup>8</sup>

## UnifyFS Configuration

<span id="page-28-0"></span>Here, we explain how users can customize the runtime behavior of UnifyFS. In particular, UnifyFS provides the following ways to configure:

- Configuration file: \$INSTALL\_PREFIX/etc/unifyfs/unifyfs.conf
- Environment variables
- Command line options to unifyfsd

All configuration settings have corresponding environment variables, but only certain settings have command line options. When defined via multiple methods, the command line options have the highest priority, followed by environment variables, and finally config file options from unifyfs.conf.

The system-wide configuration file is used by default when available. However, users can specify a custom location for the configuration file using the  $-f$  command-line option to unifyfsd (see below). There is a sample unifyfs. conf file in the installation directory under  $etc/unityfs/$ . This file is also available in the extras directory in the source repository.

The unified method for providing configuration control is adapted from [CONFIGURATOR.](https://github.com/MichaelBrim/tedium/tree/master/configurator) Configuration settings are grouped within named sections, and each setting consists of a key-value pair with one of the following types:

- BOOL: 0|1, y|n, Y|N, yes|no, true|false, on|off
- FLOAT: scalars convertible to C double, or compatible expression
- INT: scalars convertible to C long, or compatible expression
- STRING: quoted character string

## <span id="page-28-1"></span>**8.1 System Configuration File (unifyfs.conf)**

unifyfs.conf specifies the system-wide configuration options. The file is written in [INI](http://en.wikipedia.org/wiki/INI_file) language format, as supported by the [inih](https://github.com/benhoyt/inih) parser.

The config file has several sections, each with a few key-value settings. In this description, we use section. key as shorthand for the name of a given section and key.

| Key        | Tvpe          | Description                                   |
|------------|---------------|-----------------------------------------------|
| cleanup    | <b>BOOL</b>   | cleanup storage on server exit (default: off) |
| configfile | <b>STRING</b> | path to custom configuration file             |
| daemonize  | BOOL.         | enable server daemonization (default: off)    |
| mountpoint | <b>STRING</b> | mountpoint path prefix (default: /unifyfs)    |

Table 1: [unifyfs] section - main configuration settings

#### Table 2: [client] section - client settings

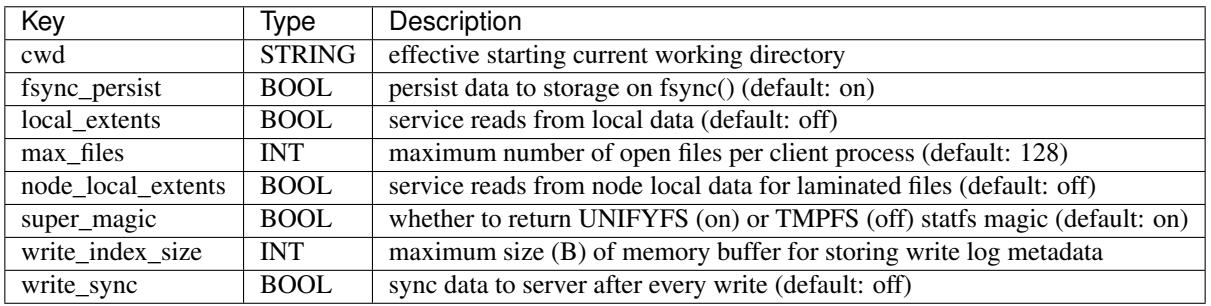

The client. cwd setting is used to emulate the behavior one expects when changing into a working directory before starting a job and then using relative file names within the application. If set, the application changes its working directory to the value specified in client.cwd when unifyfs\_mount() is called. The value specified in client.cwd must be within the directory space of the UnifyFS mount point.

Enabling the client.local\_extents optimization may significantly improve read performance for extents written by the same process. However, it should not be used by applications in which different processes write to the same byte offset within a file, nor should it be used with applications that truncate files.

| Key       | Type          | Description                                                      |
|-----------|---------------|------------------------------------------------------------------|
| dir       | <b>STRING</b> | path to directory to contain server log file                     |
| file      | <b>STRING</b> | log file base name (rank will be appended)                       |
| on error  | <b>BOOL</b>   | increase log verbosity upon encountering an error (default: off) |
| verbosity | <b>INT</b>    | logging verbosity level $[0-5]$ (default: 0)                     |

Table 3: [log] section - logging settings

Table 4: [logio] section - log-based write data storage settings

| Key        | <b>Type</b>   | Description                                                              |
|------------|---------------|--------------------------------------------------------------------------|
| chunk size | <b>INT</b>    | data chunk size (B) (default: 4 MiB)                                     |
| shmem_size | <b>INT</b>    | maximum size $(B)$ of data in shared memory (default: 256 MiB)           |
| spill_size | <b>INT</b>    | maximum size $(B)$ of data in spillover file (default: $4 \text{ GiB}$ ) |
| spill_dir  | <b>STRING</b> | path to spillover data directory                                         |

| Key            | Tvpe        | Description                                                                       |
|----------------|-------------|-----------------------------------------------------------------------------------|
| tcp            | <b>BOOL</b> | Use TCP for server-to-server rpcs (default: on, turn off to enable libfabric RMA) |
| client timeout | <b>INT</b>  | time out in milliseconds for rpcs between client and server (default: 5000)       |
| server timeout | <b>INT</b>  | time out in milliseconds for rpcs between servers (default: 15000)                |

Table 5: [margo] section - margo server NA settings

Table 6: [runstate] section - server runstate settings

| Key Type | Description                                                  |
|----------|--------------------------------------------------------------|
|          | dir STRING   path to directory to contain server-local state |

Table 7: [server] section - server settings

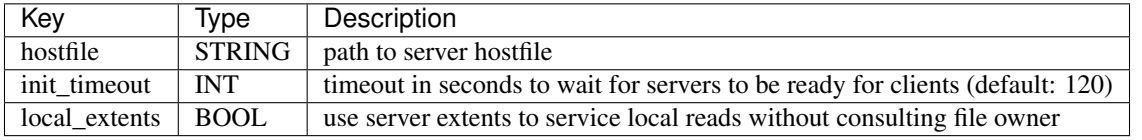

Table 8: [sharedfs] section - server shared files settings

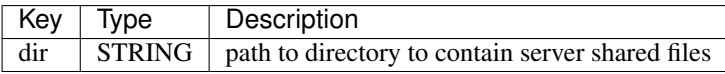

## <span id="page-30-0"></span>**8.2 Environment Variables**

All environment variables take the form UNIFYFS\_SECTION\_KEY, except for the [unifyfs] section, which uses UNIFYFS\_KEY. For example, the setting log.verbosity has a corresponding environment variable named UNIFYFS\_LOG\_VERBOSITY, while unifyfs.mountpoint corresponds to UNIFYFS\_MOUNTPOINT.

## <span id="page-30-1"></span>**8.3 Command Line Options**

For server command line options, we use  $getopt\_long$  () format. Thus, all command line options have long and short forms. The long form uses --section-key=value, while the short form -<optchar> value, where the short option character is given in the below table.

Note that for configuration options of type BOOL, the value is optional. When not provided, the true value is assumed. If the short form option is used, the value must immediately follow the option character (e.g.,  $-\text{Cyes}$ ).

| LongOpt               | ShortOpt |
|-----------------------|----------|
| --unifyfs-cleanup     | $-C$     |
| --unifyfs-configfile  | – f      |
| --unifyfs-daemonize   | $-D$     |
| --log-verbosity       | $-v$     |
| --loq-file            | $-1$     |
| --loq-dir             | $-L$     |
| --runstate-dir        | $-R$     |
| --server-hostfile     | $-H$     |
| --sharedfs-dir        | $-S$     |
| --server-init timeout | -t.      |

Table 9: unifyfsd command line options

## CHAPTER<sup>9</sup>

## Run UnifyFS

<span id="page-32-0"></span>This section describes the mechanisms to start and stop the UnifyFS server processes within a job allocation.

Overall, the steps to run an application with UnifyFS include:

- 1. Allocate nodes using the system resource manager (i.e., start a job)
- 2. Update any desired UnifyFS server configuration settings
- 3. Start UnifyFS servers on each allocated node using unifyfs
- 4. Run one or more UnifyFS-enabled applications
- 5. Terminate the UnifyFS servers using unifyfs

## <span id="page-32-1"></span>**9.1 Start UnifyFS**

2

5

First, one must start the UnifyFS server process (unifyfsd) on the nodes in the job allocation. UnifyFS provides the unifyfs command line utility to simplify this action on systems with supported resource managers. The easiest way to determine if you are using a supported system is to run unifyfs start within an interactive job allocation. If no compatible resource management system is detected, the utility reports an error message to that effect.

In start mode, the unifyfs utility automatically detects the allocated nodes and launches a server on each node. For example, the following script could be used to launch the unifyfsd servers with a customized configuration. On systems with resource managers that propagate environment settings to compute nodes, the environment variables override any settings in /etc/unifyfs/unifyfs.conf. See *[UnifyFS Configuration](#page-28-0)* for further details on customizing the UnifyFS runtime configuration.

```
1 #!/bin/bash
3 # spillover data to node-local ssd storage
4 export UNIFYFS_LOGIO_SPILL_DIR=/mnt/ssd/$USER/data
6 \mid # store server logs in job-specific scratch area
  export UNIFYFS_LOG_DIR=$JOBSCRATCH/logs
```
(continues on next page)

(continued from previous page)

8

```
unifyfs start --share-dir=/path/to/shared/file/system
```
<span id="page-33-2"></span>unifyfs provides command-line options to select the shared file system path, choose the client mountpoint, and control stage-in and stage-out of files. The full usage for  $unifyfs$  is as follows:

```
[prompt]$ unifyfs --help
Usage: unifyfs <command> [options...]
<command> should be one of the following:
 start start the UnifyFS server daemons
 terminate terminate the UnifyFS server daemons
Common options:
 -d, --debug enable debug output
 -h, --help print usage
Command options for "start":
 -e, --exe=<path> [OPTIONAL]<path> where unifyfsd is installed
 -m, --mount=<path> [OPTIONAL] mount UnifyFS at <path>
  -s, --script=<path> [OPTIONAL] <path> to custom launch script
  -t, --timeout=<sec> [OPTIONAL] wait <sec> until all servers become ready
  -S, --share-dir=<path> [REQUIRED] shared file system <path> for use by servers
  -c, --cleanup [OPTIONAL] clean up the UnifyFS storage upon server exit
  -i, --stage-in=<manifest> [OPTIONAL] stage in file(s) listed in <manifest> file
  -P, --stage-parallel [OPTIONAL] use parallel stage-in
 -T, --stage-timeout=<sec> [OPTIONAL] timeout for stage-in operation
Command options for "terminate":
 -o, --stage-out=<manifest> [OPTIONAL] stage out file(s) listed in <manifest> on
˓→termination
 -P, --stage-parallel [OPTIONAL] use parallel stage-out
 -T, --stage-timeout=<sec> [OPTIONAL] timeout for stage-out operation
 -s, --script=<path> [OPTIONAL] <path> to custom termination script
 -S, --share-dir=<path> [REQUIRED for --stage-out] shared file system <path> for_{\square}˓→use by servers
```
After UnifyFS servers have been successfully started, you may run your UnifyFS-enabled applications as you normally would (e.g., using mpirun). Only applications that explicitly call unifyfs mount () and access files under the specified mountpoint prefix will utilize UnifyFS for their I/O. All other applications will operate unchanged.

## <span id="page-33-0"></span>**9.2 Stop UnifyFS**

After all UnifyFS-enabled applications have completed running, use unifyfs terminate to terminate the servers. Pass the  $--c$ leanup option to unifyfs start to have the servers remove temporary data locally stored on each node after termination.

### <span id="page-33-1"></span>**9.3 Resource Manager Job Integration**

UnifyFS includes optional support for integrating directly with compatible resource managers to automatically start and stop servers at the beginning and end of a job when requested by users. Resource manager integration requires administrator privileges to deploy.

Currently, only IBM's Platform LSF with Cluster System Manager (LSF-CSM) is supported. LSF-CSM is the resource manager on the CORAL2 IBM systems at ORNL and LLNL. The required job prologue and epilogue scripts, along with a README documenting the installation instructions, is available within the source repository at  $util/$ scripts/lsfcsm.

Support for the SLURM resource manager is under development.

## <span id="page-34-0"></span>**9.4 Transferring Data In and Out of UnifyFS**

Data can be transferred in/out of UnifyFS during server startup and termination, or at any point during a job using two stand-alone applications.

#### **9.4.1 Transfer at Server Start/Terminate**

The transfer subsystem within UnifyFS can be invoked by providing the  $-i$  |--stage-in option to unifyfs start to transfer files into UnifyFS:

```
$ unifyfs start --stage-in=/path/to/input/manifest/file --share-dir=/path/to/shared/
˓→file/system
```

```
and/or by providing the -o | --stage-out option to unifyfs terminate to transfer files out of UnifyFS:
```

```
$ unifyfs terminate --stage-out=/path/to/output/manifest/file --share-dir=/path/to/
˓→shared/file/system
```
The argument to both staging options is the path to a manifest file that contains the source and destination file pairs. Both stage-in and stage-out also require passing the  $-S$  |--share-dir= $\epsilon$ path> option.

#### <span id="page-34-1"></span>**Manifest File**

UnifyFS's file staging functionality requires a manifest file in order to move data.

The manifest file contains one or more file copy requests. Each line in the manifest corresponds to one transfer request, and it contains both the source and destination file paths. Directory copies are currently not supported.

Each line is formatted as: <source filename> <whitespace> <destination filename>.

If either of the filenames contain whitespace or special characters, then both filenames should be surrounded by double-quote characters (") (ASCII character 34 decimal). The double-quote and linefeed end-of-line characters are not supported in any filenames used in a manifest file. Any other characters are allowed, including control characters. If a filename contains any characters that might be misinterpreted, we suggest enclosing the filename in double-quotes. Comment lines are also allowed, and are indicated by beginning a line with the # character.

Here is an example of a valid stage-in manifest file:

```
$ [prompt] cat example_stage_in.manifest
/scratch/users/me/input_data/input_1.dat /unifyfs/input/input_1.dat
# example comment line
/home/users/me/configuration/run_12345.conf /unifyfs/config/run_12345.conf
"/home/users/me/file with space.dat" "/unifyfs/file with space.dat"
```
#### **9.4.2 Transfer During Job**

Data can also be transferred in/out of UnifyFS using the unifyfs-stage helper program. This is the same program used internally by unifyfs to provide file staging during server startup and termination.

The helper program can be invoked at any time while the UnifyFS servers are up and responding to requests. This allows for bringing in new input and/or transferring results out to be verified before the job terminates.

#### **UnifyFS Stage Executable**

The unifyfs-stage program is installed in the same directory as the unifyfs utility (i.e., \$UNIFYFS\_INSTALL/bin).

A manifest file (see *[above](#page-34-1)*) needs to be provided as an argument to use this approach.

```
[prompt]$ unifyfs-stage --help
Usage: unifyfs-stage [OPTION]... <manifest file>
Transfer files between unifyfs volume and external file system.
The <manifest file> should contain list of files to be transferred,
and each line should be formatted as
 /source/file/path /destination/file/path
OR in the case of filenames with spaces or special characters:
 "/source/file/path" "/destination/file/path"
One file per line; Specifying directories is not currently supported.
Available options:
 -c, --checksum Verify md5 checksum for each transfer
                         (default: off)
 -h, --help Print usage information
 -m, --mountpoint=<mnt> Use <mnt> as UnifyFS mountpoint
                         (default: /unifyfs)
 -p, --parallel Transfer all files concurrently
                         (default: off, use sequential transfers)
 -s, --skewed Use skewed data distribution for stage-in
                         (default: off, use balanced distribution)
 -S, --status-file=<path> Create stage status file at <path>
 -v, --verbose Print verbose information
                         (default: off)
By default, each file in the manifest will be transferred in sequence (i.e.,
only a single file will be in transfer at any given time). If the
'-p, --parallel' option is specified, files in the manifest will be
transferred concurrently. The number of concurrent transfers is limited by
the number of parallel ranks used to execute unifyfs-stage.
```
Examples:

Listing 1: Sequential Transfer using a Single Client

\$ srun -N 1 -n 1 unifyfs-stage \$MY\_MANIFEST\_FILE
Listing 2: Parallel Transfer using 8 Clients (up to 8 concurrent file transfers)

\$ srun -N 4 -n 8 unifyfs-stage --parallel \$MY\_MANIFEST\_FILE

#### **UnifyFS LS Executable**

The unifyfs-ls program is installed in the same directory as the unifyfs utility (i.e., \$UNIFYFS\_INSTALL/ bin). This tool will provide information about any files the *local* server process knows about. Users may find this helpful when debugging their applications and want to know if the files they think are being managed by UnifyFS really are.

```
[prompt]$ unifyfs-ls --help
Usage:
  unifyfs-ls [ -v | --verbose ] [ -m <dir_name> | --mount_point_dir=<dir_name> ]
  -v | --verbose: show verbose information(default: 0)
  -m | --mount_point: the location where unifyfs is mounted (default: /unifyfs)
```
## Example Programs

<span id="page-38-0"></span>There are several [examples](https://github.com/LLNL/UnifyFS/tree/dev/examples/src) available on ways to use UnifyFS. These examples build into static, GOTCHA, and pure POSIX (not linked with UnifyFS) versions depending on how they are linked. Several of the example programs are also used in the UnifyFS *[intregraton testing](#page-68-0)*.

## **10.1 Locations of Examples**

The example programs can be found in two locations, where UnifyFS is built and where UnifyFS is installed.

### **10.1.1 Install Location**

Upon installation of UnifyFS, the example programs are installed into the <install\_prefix\_dir>/libexec directory.

#### **Installed with Spack**

The Spack installation location of UnifyFS can be found with the command spack location -i unifyfs.

To easily navigate to this location and find the examples, do:

```
$ spack cd -i unifyfs
$ cd libexec
```
#### **Installed with Autotools**

The autotools installation of UnifyFS will place the example programs in the libexec subdirectory of the path provided to --prefix=/path/to/install during the configure step of *[building and installing](#page-18-0)*.

### **10.1.2 Build Location**

#### **Built with Spack**

The Spack build location of UnifyFS (on a successful install) only exists when  $-\text{keep-state}$  in included during installation or if the build fails. This location can be found with the command spack location unifyfs.

To navigate to the location of the static and POSIX examples, do:

```
$ spack install --keep-stage unifyfs
$ spack cd unifyfs
$ cd spack-build/examples/src
```
The GOTCHA examples are one directory deeper in spack-build/examples/src/.libs.

Note: If you installed UnifyFS with any variants, in order to navigate to the build directory you must include these variants in the spack cd command. E.g.:

```
spack cd unifyfs+hdf5 ^hdf5~mpi
```
#### **Built with Autotools**

The autotools build of UnifyFS will place the static and POSIX example programs in the examples/src directory and the GOTCHA example programs in the examples/src/.libs directory of your build directory.

#### **Manual Build from Installed UnifyFS**

On some systems, particularly those using compiler wrappers (e.g., HPE/Cray systems), the autotools build of the example programs will fail due to a longstanding issue with the way that libtool reorders compiler and linker flags. A Makefile suitable for manually building the examples from a previously installed version of UnifyFS is available at examples/src/Makefile.examples. This Makefile also serves as a good reference for how to use the UnifyFS pkg-config support to build and link client programs. The following commands will build the example programs using this Makefile.

```
$ cd <source_dir>/examples/src
$ make -f Makefile.examples
```
## **10.2 Running the Examples**

In order to run any of the example programs you first need to start the UnifyFS server daemon on the nodes in the job allocation. To do this, see *[Run UnifyFS](#page-32-0)*.

Each example takes multiple arguments and so each has its own  $-\text{help}$  option to aid in this process.

```
[prompt]$ ./write-static --help
Usage: write-static [options...]
Available options:
```
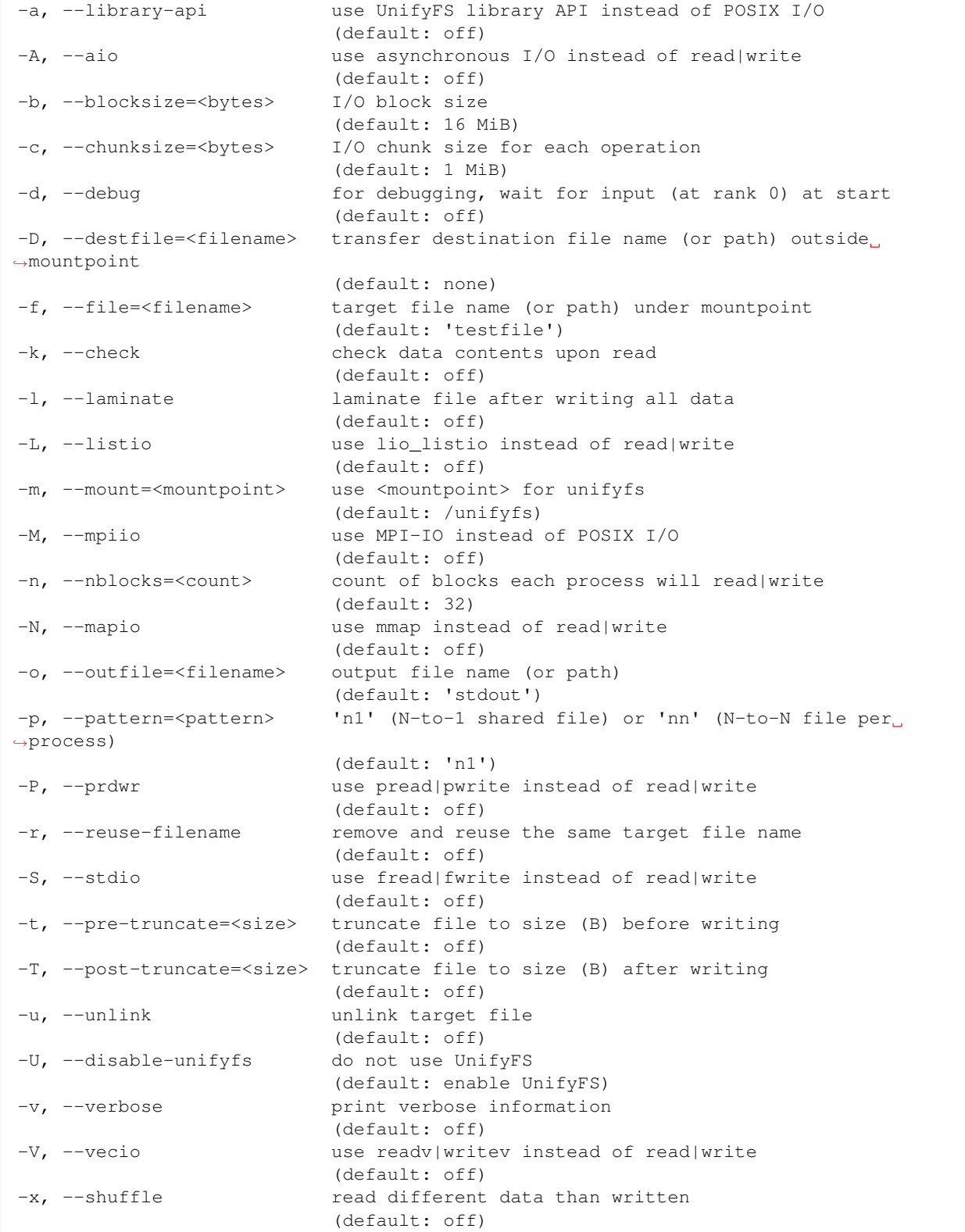

One form of running this example could be:

\$ srun -N4 -n4 write-static -m /unifyfs -f myTestFile

## **10.3 Producer-Consumer Workflow**

UnifyFS can be used to support producer/consumer workflows where processes in a job perform loosely synchronized communication through files such as in coupled simulation/analytics workflows.

The *write.c* and *read.c* example programs can be used as a basic test in running a producer-consumer workflow with UnifyFS.

Listing 1: All hosts in allocation

```
$ # start unifyfs
\varsigma$ # write on all hosts
$ srun -N4 -n16 write-gotcha -f testfile
\mathsf{S}$ # read on all hosts
$ srun -N4 -n16 read-gotcha -f testfile
\varsigma$ # stop unifyfs
```
Listing 2: Disjoint hosts in allocation

```
$ # start units$
$ # write on half of hosts
$ srun -N2 -n8 --exclude=$hostlist_subset1 write-gotcha -f testfile
\mathsf{S}$ # read on other half of hosts
$ srun -N2 -n8 --exclude=$hostlist_subset2 read-gotcha -f testfile
$
$ # stop unifyfs
```
Note: Producer/consumer support with UnifyFS has been tested using POSIX and MPI-IO APIs on x86\_64 (MVA-PICH) and Power 9 systems (Spectrum MPI).

These scenarios have been tested using both the same and disjoint sets of hosts as well as using a shared file and a file per process for I/O.

## UnifyFS API for I/O Middleware

This section describes the purpose, concepts, and usage of the UnifyFS library API.

## **11.1 Library API Purpose**

The UnifyFS library API provides a direct interface for UnifyFS configuration, namespace management, and batched file I/O and transfer operations. The library is primarily targeted for use by I/O middleware software such as HDF5 and VeloC, but is also useful for user applications needing programmatic control and interactions with UnifyFS.

Note: Use of the library API is *not* required for most applications, as UnifyFS will transparently intercept I/O operations made by the application. See *[Example Programs](#page-38-0)* for examples of typical application usage.

## **11.2 Library API Concepts**

### **11.2.1 Namespace (aka Mountpoint)**

All UnifyFS clients provide the mountpoint prefix (e.g., "/unifyfs") that is used to distinguish the UnifyFS namespace from other file systems available to the client application. All absolute file paths that include the mountpoint prefix are treated as belonging to the associated UnifyFS namespace.

Using the library API, an application or I/O middleware system can operate on multiple UnifyFS namespaces concurrently.

### **11.2.2 File System Handle**

All library API methods require a file system handle parameter of type unifyfs\_handle. Users obtain a valid handle via an API call to unifyfs\_initialize(), which specifies the mountpoint prefix and configuration settings associated with the handle.

Multiple handles can be acquired by the same client. This permits access to multiple namespaces, or different configured behaviors for the same namespace.

#### **11.2.3 Global File Identifier**

A global file identifier (gfid) is a unique integer identifier for a given absolute file path within a UnifyFS namespace. Clients accessing the exact same file path are guaranteed to obtain the same gfid value when creating or opening the file. I/O operations use the gfid to identify the target file.

Note that unlike POSIX file descriptors, a gfid is strictly a unique identifier and has no associated file state such as a current file position pointer. As such, it is valid to obtain the gfid for a file in a single process (e.g., via file creation), and then share the resulting gfid value among other parallel processes via a collective communication mechanism.

## **11.3 Library API Types**

The file system handle type is a pointer to an opaque client structure that records the associated mountpoint and configuration.

Listing 1: File system handle type

```
/* UnifyFS file system handle (opaque pointer) */
typedef struct unifyfs_client* unifyfs_handle;
```
I/O requests take the form of a unifyfs\_io\_request structure that includes the target file gfid, the specific I/O operation (unifyfs\_ioreq\_op) to be applied, and associated operation parameters such as the file offset or user buffer and size. The structure also contains fields used for tracking the status of the request (unifyfs\_req\_state) and operation results (unifyfs\_ioreq\_result).

Listing 2: File I/O request types

```
/* I/O request structure */
typedef struct unifyfs_io_request {
   /* user-specified fields */
   void* user_buf;
   size_t nbytes;
   off_t offset;
   unifyfs_gfid gfid;
   unifyfs_ioreq_op op;
    /* status/result fields */
    unifyfs_req_state state;
    unifyfs_ioreq_result result;
} unifyfs_io_request;
/* Enumeration of supported I/O request operations */
typedef enum unifyfs_ioreq_op {
   UNIFYFS_IOREQ_NOP = 0,
   UNIFYFS_IOREQ_OP_READ,
   UNIFYFS_IOREQ_OP_WRITE,
   UNIFYFS_IOREQ_OP_SYNC_DATA,
   UNIFYFS_IOREQ_OP_SYNC_META,
   UNIFYFS_IOREQ_OP_TRUNC,
   UNIFYFS_IOREQ_OP_ZERO,
} unifyfs_ioreq_op;
```

```
/* Enumeration of API request states */
typedef enum unifyfs_req_state {
   UNIFYFS_REQ_STATE_INVALID = 0,
    UNIFYFS_REQ_STATE_IN_PROGRESS,
    UNIFYFS_REQ_STATE_CANCELED,
    UNIFYFS_REQ_STATE_COMPLETED
} unifyfs_req_state;
/* Structure containing I/O request result values */
typedef struct unifyfs_ioreq_result {
    int error;
    int rc;
    size_t count;
} unifyfs_ioreq_result;
```
For the unifyfs\_ioreq\_result structure, successful operations will set the rc and count fields as applicable to the specific operation type. All operational failures are reported by setting the error field to a non-zero value corresponding the the operation failure code, which is often a POSIX errno value.

File transfer requests use a unifyfs\_transfer\_request structure that includes the source and destination file paths, transfer mode, and a flag indicating whether parallel file transfer should be used. Similar to I/O requests, the structure also contains fields used for tracking the request status and transfer operation result.

Listing 3: File transfer request types

```
/* File transfer request structure */
typedef struct unifyfs_transfer_request {
   /* user-specified fields */
   const char* src_path;
   const char* dst_path;
   unifyfs_transfer_mode mode;
   int use_parallel;
    /* status/result fields */
   unifyfs_req_state state;
   unifyfs_transfer_result result;
} unifyfs_transfer_request;
/* Enumeration of supported I/O request operations */
typedef enum unifyfs_transfer_mode {
   UNIFYFS_TRANSFER_MODE_INVALID = 0,
   UNIFYFS_TRANSFER_MODE_COPY, // simple copy to destination
   UNIFYFS_TRANSFER_MODE_MOVE // copy, then remove source
} unifyfs_transfer_mode;
/* File transfer result structure */
typedef struct unifyfs_transfer_result {
   int error;
   int rc;
   size_t file_size_bytes;
   double transfer_time_seconds;
} unifyfs_transfer_result;
```
## **11.4 Example Library API Usage**

To get started using the library API, please add the following to your client source code files that will make calls to API methods. You will also need to modify your client application build process to link with the libunifyfs\_api library.

#### Listing 4: Including the API header

#include <unifyfs/unifyfs\_api.h>

The common pattern for using the library API is to initialize a UnifyFS file system handle, perform a number of operations using that handle, and then release the handle. As previously mentioned, the same client process may initialize multiple file system handles and use them concurrently, either to work with multiple namespaces, or to use different configured behaviors with different handles sharing the same namespace.

## **11.4.1 File System Handle Initialization and Finalization**

To initialize a handle to UnifyFS, the client application uses the unifyfs\_initialize() method as shown below. This method takes the namespace mountpoint prefix and an array of optional configuration parameter settings as input parameters, and initializes the value of the passed file system handle upon success.

In the example below, the logio.chunk\_size configuration parameter, which controls the size of the log-based I/O data chunks, is set to the value of 32768. See *[UnifyFS Configuration](#page-28-0)* for further options for customizing the behavior of UnifyFS.

Listing 5: UnifyFS handle initialization

```
int n configs = 1;
unifyfs_cfg_option chk_size = { .opt_name = "logio.chunk_size",
                                .opt_value = "32768" };
const char* unifyfs_prefix = "/my/unifyfs/namespace";
unifyfs_handle fshdl = UNIFYFS_INVALID_HANDLE;
int rc = unifyfs_initialize(unifyfs_prefix, &chk_size, n_configs, &fshdl);
```
Once all UnifyFS operation using the handle have been completed, the client application should call unifyfs  $finalize()$  as shown below to release the resources associated with the handle.

Listing 6: UnifyFS handle finalization

**int** rc = unifyfs\_finalize(fshdl);

## **11.4.2 File Creation, Use, and Removal**

New files should be created by a single client process using unifyfs\_create() as shown below. Note that if multiple clients attempt to create the same file, only one will succeed.

Note: Currently, the create flags parameter is unused; it is reserved for future use to indicate file-specific UnifyFS behavior.

Listing 7: UnifyFS file creation

```
const char* filename = "/my/unifyfs/namespace/a/new/file";
int create_flags = 0;
unifyfs_gfid gfid = UNIFYFS_INVALID_GFID;
int rc = unifyfs_create(fshdl, create_flags, filename, &gfid);
```
Existing files can be opened by any client process using unifyfs\_open().

Listing 8: UnifyFS file use

```
const char* filename = "/my/unifyfs/namespace/an/existing/file";
unifyfs_gfid gfid = UNIFYFS_INVALID_GFID;
int access_flags = O_RDWR;
int rc = unifyfs_open(fshdl, access_flags, filename, &gfid);
```
When no longer required, files can be deleted using  $unifyfs$  remove ().

Listing 9: UnifyFS file removal

```
const char* filename = "/my/unifyfs/namespace/an/existing/file";
int rc = unifyfs_remove(fshdl, filename);
```
### **11.4.3 Batched File I/O**

File I/O operations in the library API use a batched request interface similar to POSIX lio\_listio(). A client application dispatches an array of I/O operation requests, where each request identifies the target file gfid, the operation type (e.g., read, write, or truncate), and associated operation parameters. Upon successful dispatch, the operations will be executed by UnifyFS in an asynchronous manner that allows the client to overlap other computation with I/O. The client application must then explicitly wait for completion of the requests in the batch. After an individual request has been completed (or canceled by the client), the request's operation results can be queried.

When dispatching a set of requests that target the same file, there is an order imposed on the types of operations. First, all read operations are processed, followed by writes, then truncations, and finally synchronization operations. Note that this means a read request will not observe any data written in the same batch.

A simple use case for batched I/O is shown below, where the client dispatches a batch of requests including several rank-strided write operations followed by a metadata sync to make those writes visible to other clients, and then immediately waits for completion of the entire batch.

Listing 10: Synchronous Batched I/O

```
/* write and sync file metadata */size t n_chks = 10;
size t chunk size = 1048576;
size_t block_size = chunk_size * total_ranks;
size_t n_reqs = n_chks + 1;
unifyfs_io_request my_reqs[n_reqs];
for (size_t i = 0; i < n_c hks; i++) {
   my_reqs[i].op = UNIFYFS_IOREQ_OP_WRITE;
   my_reqs[i].gfid = gfid;
   my_reqs[i].nbytes = chunk_size;
   my_reqs[i].offset = (off t) ((i * block size) + (my_rank * chunk_size));
    my\_reqs[i].user\_buf = my\_databuf + (i * chksize);}
```

```
my_reqs[n_chks].op = UNIFYFS_IOREQ_OP_SYNC_META;
my_reqs[n_chks].gfid = gfid;
rc = unifyfs_dispatch_io(fshdl, n_reqs, my_reqs);
if (rc == UNIFYFS_SUCCESS) {
    int waitall = 1;
    rc = unifyfs_wait_io(fshdl, n_reqs, my_reqs, waitall);
    if (rc == UNIFYFS_SUCCESS) {
        for (size_t i = 0; i < n_reqs; i++) {
            assert(my_reqs[i].result.error == 0);
        }
    }
}
```
### **11.4.4 Batched File Transfers**

File transfer operations in the library API also use a batched request interface. A client application dispatches an array of file transfer requests, where each request identifies the source and destination file paths and the transfer mode. Two transfer modes are currently supported:

- 1. COPY Copy source file to destination path.
- 2. MOVE Copy source file to destination path, then remove source file.

Upon successful dispatch, the transfer operations will be executed by UnifyFS in an asynchronous manner that allows the client to overlap other computation with I/O. The client application must then explicitly wait for completion of the requests in the batch. After an individual request has been completed (or canceled by the client), the request's operation results can be queried.

A simple use case for batched transfer is shown below, where the client dispatches a batch of requests and then immediately waits for completion of the entire batch.

Listing 11: Synchronous Batched File Transfers

```
/* move output files from UnifyFS to parallel file system */
const char* destfs_prefix = "/some/parallel/filesystem/location";
size_t n_files = 3;
unifyfs_transfer_request my_reqs[n_files];
char src_file[PATHLEN_MAX];
char dst_file[PATHLEN_MAX];
for (int i = 0; i < (int)n_files; i++) {
    snprintf(src_file, sizeof(src_file), "%s/file.%d", unifyfs_prefix, i);
    snprintf(dst_file, sizeof(src_file), "%s/file.%d", destfs_prefix, i);
   my_reqs[i].src_path = strdup(src_file);
   my_reqs[i].dst_path = strdup(dst_file);
   my_reqs[i].mode = UNIFYFS_TRANSFER_MODE_MOVE;
   my_reqs[i].use_parallel = 1;
}
rc = unifyfs_dispatch_transfer(fshdl, n_files, my_reqs);
if (rc == UNIFYFS_SUCCESS) {
    int waitall = 1;
    rc = unifyfs_wait_transfer(fshdl, n_files, my_reqs, waitall);
    if (rc == UNIFYFS_SUCCESS) {
        for (int i = 0; i < (int) n_f files; i^{++}) {
            assert(my_reqs[i].result.error == 0);
```
} }

}

## **11.4.5 More Examples**

Additional examples demonstrating use of the library API can be found in the unit tests (see [api-unit-tests\)](https://github.com/LLNL/UnifyFS/blob/dev/t/api).

# UnifyFS Dependencies

## **12.1 Required**

- [Automake](https://ftp.gnu.org/gnu/automake/) version 1.15 (or later)
- [GOTCHA](https://github.com/LLNL/GOTCHA/releases) version 1.0.4 (or later)
- [Margo](https://github.com/mochi-hpc/mochi-margo/releases) version 0.9.6 and its dependencies:
	- [Argobots](https://github.com/pmodels/argobots/releases) version 1.1 (or later)
	- [Mercury](https://github.com/mercury-hpc/mercury/releases) version 2.0.1 to 2.1
		- \* [libfabric](https://github.com/ofiwg/libfabric) (avoid versions 1.13 and 1.13.1) or [bmi](https://github.com/radix-io/bmi/)
	- [JSON-C](https://github.com/json-c/json-c)
- [OpenSSL](https://www.openssl.org/source/)

Important: Margo uses pkg-config to ensure it compiles and links correctly with all of its dependencies' libraries. When building manually, you'll need to set the PKG\_CONFIG\_PATH environment variable to include the paths of the directories containing the .pc files for Mercury, Argobots, and Margo.

## **12.2 Optional**

• [spath](https://github.com/ecp-veloc/spath) for normalizing relative paths

# UnifyFS Error Codes

Wherever sensible, UnifyFS uses the error codes defined in POSIX [errno.h.](https://pubs.opengroup.org/onlinepubs/9699919799/basedefs/errno.h.html)

UnifyFS specific error codes are defined as follows:

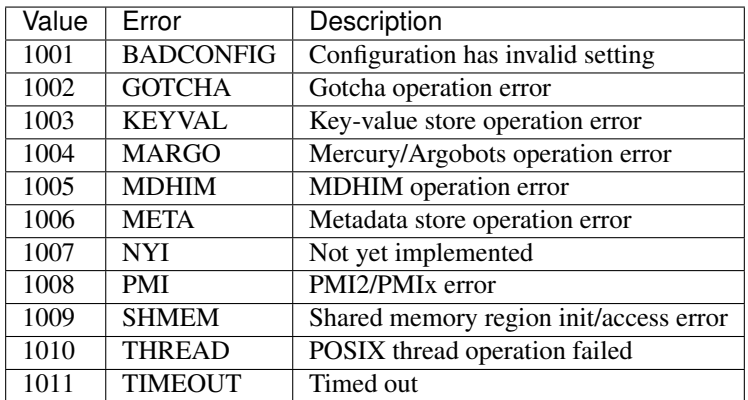

## VerifyIO: Determine UnifyFS Compatibility

## **14.1 Recorder and VerifyIO**

[VerifyIO](https://github.com/uiuc-hpc/Recorder/tree/pilgrim/tools/verifyio#note-on-the-third-step) can be used to determine an application's compatibility with UnifyFS as well as aid in narrowing down what an application may need to change to become compatible with UnifyFS.

VerifyIO is a tool within the [Recorder](https://github.com/uiuc-hpc/Recorder) tracing framework that takes the application traces from Recorder and determines whether I/O synchronization is correct based on the underlying file system semantics (e.g., POSIX, commit) and synchronization semantics (e.g., POSIX, MPI).

Run VerifyIO with commit semantics on the application's traces to determine compatibility with UnifyFS.

## **14.2 VerifyIO Guide**

To use VerifyIO, the Recorder library needs to be installed. See the [Recorder README](https://github.com/uiuc-hpc/Recorder/blob/pilgrim/README.md) for full instructions on how to build, run, and use Recorder.

### **14.2.1 Build**

Clone the pilgrim (default) branch of Recorder:

Listing 1: Clone

\$ git clone https://github.com/uiuc-hpc/Recorder.git

Determine the install locations of the MPI-IO and HDF5 libraries being used by the application and pass those paths to Recorder at configure time.

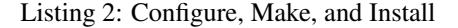

```
$ deps prefix="$fmpi install}; $fhdf5 install}"
$ mkdir -p build install
$ cd build
$ cmake -DCMAKE_INSTALL_PREFIX=../install -DCMAKE_PREFIX_PATH=$deps_prefix ../Recorder
$ make
$ make install
# Capture Recorder source code and install locations
$ export RECORDER_SRC=/path/to/Recorder/source/code
$ export RECORDER_ROOT=/path/to/Recorder/install
```
Python3 and the recorder-viz and networkx packages are also required to run the final VerifyIO verification code.

Listing 3: Install Python Packages

```
$ module load python/3.x.x
\mathsf{S}$ pip3 install recorder-viz --user
$ pip3 install networkx --user
```
#### **14.2.2 Run**

Before capturing application traces, it is recommended to disable data sieving as VerifyIO will flag this as incompatible under commit semantics.

Listing 4: Disable Data Sieving

```
echo -e "romio_ds_write disable\nromio_ds_read disable" > /path/to/romio_hints
export ROMIO_HINTS=/path/to/romio_hints
export ROMIO_PRINT_HINTS=1 #optional
```
Run the application with Recorder to capture the traces using the appropriate environment variable export option for the available workload manager.

Listing 5: Capture Traces

```
srun -N $nnodes -n $nprocs --export=ALL, LD_PRELOAD=$RECORDER_ROOT/lib/librecorder.so
˓→example_app_executable
```
Recorder places the trace files in a folder within the current working directory named hostname-username-appname-pid-starttime.

<span id="page-55-0"></span>If desired (e.g., for debugging), use the recorder2text tool to generate human-readable traces from the captured trace files.

Listing 6: Generate Human-readable Traces

\$RECORDER\_ROOT/bin/recorder2text /path/to/traces &> recorder2text.out

This will generate text-format traces in the folder  $path/to/traces/text$ .

Next, run the Recorder conflict detector to capture **potential** conflicts. The  $-\text{semantics} =$  option needs to match the semantics of the intended underlying file system. In the case of UnifyFS, use commit semantics.

Listing 7: Capture Potential Conflicts

\$RECORDER\_ROOT/bin/conflict\_detector /path/to/traces --semantics=commit &> conflict\_ ˓<sup>→</sup>detector\_commit.out

The potential conflicts will be recorded to the file path/to/traces/conflicts.txt.

Lastly, run VerifyIO with the traces and potential conflicts to determine whether all I/O operations are properly synchronized under the desired standard (e.g., POSIX, MPI).

Listing 8: Run VerifyIO

```
# Evaluate using POSIX standard
python3 $RECORDER_SRC/tools/verifyio/verifyio.py /path/to/traces /path/to/traces/
˓→conflicts.txt --semantics=posix &> verifyio_commit_results.posix
# Evaluate using MPI standard
python3 $RECORDER_SRC/tools/verifyio/verifyio.py /path/to/traces /path/to/traces/
˓→conflicts.txt --semantics=mpi &> verifyio_commit_results.mpi
```
#### **14.2.3 Interpreting Results**

In the event VerifyIO shows an incompatibility, or the results are not clear, don't hesitate to contact the UnifyFS team [mailing list](mailto:ecp-unifyfs@exascaleproject.org) for aid in determining a solution.

#### **Conflict Detector Results**

When there are no potential conflicts, the conflict detector output simply states as much:

```
[prompt]$ cat conflict_detector_commit.out
Check potential conflicts under Commit Semantics
...
No potential conflict found for file /path/to/example_app_outfile
```
When potential conflicts exist, the conflict detector prints a list of each conflicting pair. For each operation within a pair, the output contains the process rank, sequence ID, offset the conflict occurred at, number of bytes affected by the operation, and whether the operation was a write or a read. This format is printed at the top of the output.

```
[prompt]$ cat conflict_detector_commit.out
Check potential conflicts under Commit Semantics
Format:
Filename, io op1(rank-seqId, offset, bytes, isRead), io op2(rank-seqId, offset, bytes,
\rightarrow isRead)
/path/to/example_app_outfile, op1(0-244, 0, 800, write), op2(0-255, 0, 96, write)
```

```
/path/to/example_app_outfile, op1(0-92, 4288, 2240, write), op2(0-148, 4288, 2216,
˓→read)
/path/to/example_app_outfile, op1(1-80, 6528, 2240, write), op2(1-136, 6528, 2216,
˓→read)
...
/path/to/example_app_outfile, op1(0-169, 18480, 4888, write), op2(3-245, 18848, 14792,
˓→ read)
/path/to/example_app_outfile, op1(0-169, 18480, 4888, write), op2(3-246, 18848, 14792,
ightharpoonup write)
/path/to/example_app_outfile, op1(0-231, 18480, 16816, write), op2(3-245, 18848,
˓→14792, read)
/path/to/example_app_outfile, Read-after-write (RAW): D-2, S-5, Write-after-write
\leftrightarrow (WAW): D-1, S-2
```
The final line printed contains a summary of all the potential conflicts. This consists of the total number of read-afterwrite (RAW) and write-after-write (WAW) potentially conflicting operations performed by different processes (D-#) or the same process (S-#).

#### **VerifyIO Results**

VerifyIO takes the traces and potential conflicts and checks if each conflicting pair is properly synchronized. Refer to the [VerifyIO README](#page-0-0) for a description on what determines proper synchronization for a conflicting I/O pair.

#### **Compatible with UnifyFS**

In the event that there are no potential conflicts, or each potential conflict pair was performed by the same rank, VerifyIO will report the application as being properly synchronized and therefore compatible with UnifyFS.

```
[prompt]$ cat verifyio_commit_results.posix
Rank: 0, intercepted calls: 79, accessed files: 5
Rank: 1, intercepted calls: 56, accessed files: 2
Building happens-before graph
Nodes: 46, Edges: 84
Properly synchronized under posix semantics
[prompt]$ cat verifyio_commit_results.mpi
Rank: 0, intercepted calls: 79, accessed files: 5
Rank: 1, intercepted calls: 56, accessed files: 2
Building happens-before graph
Nodes: 46, Edges: 56
Properly synchronized under mpi semantics
```
When there are potential conflicts from different ranks but the proper synchronization has occurred, VerifyIO will also report the application as being properly synchronized.

```
[prompt]$ cat verifyio_commit_results.posix
Rank: 0, intercepted calls: 510, accessed files: 8
Rank: 1, intercepted calls: 482, accessed files: 5
Rank: 2, intercepted calls: 481, accessed files: 5
Rank: 3, intercepted calls: 506, accessed files: 5
```

```
Building happens-before graph
Nodes: 299, Edges: 685
Conflicting I/O operations: 0-169-write <--> 3-245-read, properly synchronized: True
Conflicting I/O operations: 0-169-write <--> 3-246-write, properly synchronized: True
Properly synchronized under posix semantics
```
#### **Incompatible with UnifyFS**

In the event there are potential conflicts from different ranks but the proper synchronization has not occurred, VerifyIO will report the application as not being properly synchronized and therefore incompatible $*^0$  $*^0$  with UnifyFS.

Each operation involved in the conflicting pair is listed in the format rank-sequenceID-operation followed by the whether that pair is properly synchronized.

```
[prompt]$ cat verifyio_commit_results.mpi
Rank: 0, intercepted calls: 510, accessed files: 8
Rank: 1, intercepted calls: 482, accessed files: 5
Rank: 2, intercepted calls: 481, accessed files: 5
Rank: 3, intercepted calls: 506, accessed files: 5
Building happens-before graph
Nodes: 299, Edges: 427
0-169-write --> 3-245-read, properly synchronized: False
0-169-write --> 3-246-write, properly synchronized: False
Not properly synchronized under mpi semantics
```
#### **Debugging a Conflict**

The *[recorder2text output](#page-55-0)* can be used to aid in narrowing down where/what is causing a conflicting pair. In the incompatible example above, the first pair is a write () from rank 0 with the sequence ID of 169 and a read() from rank 3 with the sequence ID of 245.

The sequence IDs correspond to the order in which functions were called by that particular rank. In the recorder2text output, this ID will then correspond to line numbers, but off by  $+1$  (i.e., seqID 169 -> line# 170).

Listing 9: recorder2text output

```
#rank 0
    ...
167 0.1440291 0.1441011 MPI_File_write_at_all 1 1 ( 0-0 0 %p 1 MPI_TYPE_UNKNOWN [0_0]
˓→)
168 0.1440560 0.1440679 fcntl 2 0 ( /path/to/example_app_outfile 7 1 )
169 0.1440700 0.1440750 pread 2 0 ( /path/to/example_app_outfile %p 4888 18480 )
170 0.1440778 0.1440909 pwrite 2 0 ( /path/to/example_app_outfile %p 4888 18480 )
171 0.1440918 0.1440987 fcntl 2 0 ( /path/to/example_app_outfile 6 2 )
    ...
    #rank 3
    ...
```
(continues on next page)

<span id="page-58-0"></span>0 Incompatible here does not mean the application cannot work with UnifyFS at all, just under the default configuration. There are *[workarounds](#page-14-0)* available that could very easily change this result (VerifyIO plans to have options to run under the assumption some workarounds are in place). Should your outcome be an incompatible result, please contact the UnifyFS [mailing list](mailto:ecp-unifyfs@exascaleproject.org) for aid in finding a solution.

```
244 0.1539204 0.1627174 MPI_File_write_at_all 1 1 ( 0-0 0 %p 1 MPI_TYPE_UNKNOWN [0_0]
\rightarrow)
245 0.1539554 0.1549513 fcntl 2 0 ( /path/to/example_app_outfile 7 1 )
246 0.1549534 0.1609544 pread 2 0 ( /path/to/example_app_outfile %p 14792 18848 )
247 0.1609572 0.1627053 pwrite 2 0 (/path/to/example_app_outfile %p 14792 18848 )
248 0.1627081 0.1627152 fcntl 2 0 ( /path/to/example_app_outfile 6 2 )
    ...
```
Note that in this example the pread()/pwrite() calls from rank 3 operate on overlapping bytes from the pwrite() call from rank 0. For this example, data sieving was left enabled which results in "fcntl-pread-pwritefcntl" I/O sequences. Refer to *[Limitations and Workarounds](#page-14-0)* for more on the file locking limitations of UnifyFS.

The format of the recorder2text output is:  $\langle \text{start-time} \rangle$   $\langle \text{end-time} \rangle$   $\langle \text{func-name} \rangle$   $\langle \text{call-level} \rangle$ <func-type> (func-parameters)

Note: The  $\epsilon$ call-level> value indicates whether the function was called directly by the application or by an I/O library. The  $\text{Sumc-type}$  value shows the Recorder-tracked function type.

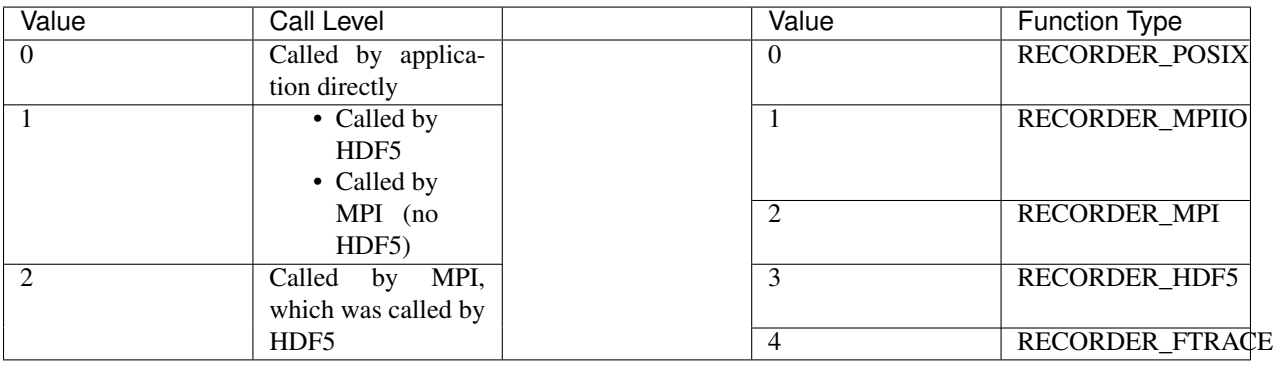

## Contributing Guide

*First of all, thank you for taking the time to contribute!*

By using the following guidelines, you can help us make UnifyFS even better.

## **15.1 Getting Started**

### **15.1.1 Get UnifyFS**

You can build and run UnifyFS by following *[these instructions](#page-18-0)*.

## **15.1.2 Getting Help**

To contact the UnifyFS team, send an email to the [mailing list.](mailto:ecp-unifyfs@exascaleproject.org)

## **15.2 Reporting Bugs**

Please contact us via the [mailing list](mailto:ecp-unifyfs@exascaleproject.org) if you are not certain that you are experiencing a bug.

You can open a new issue and search existing issues using the [issue tracker.](https://github.com/LLNL/UnifyFS/issues)

If you run into an issue, please search the [issue tracker](https://github.com/LLNL/UnifyFS/issues) first to ensure the issue hasn't been reported before. Open a new issue only if you haven't found anything similar to your issue.

Important: When opening a new issue, please include the following information at the top of the issue:

- What operating system (with version) you are using
- The UnifyFS version you are using
- Describe the issue you are experiencing
- Describe how to reproduce the issue
- Include any warnings or errors
- Apply any appropriate labels, if necessary

When a new issue is opened, it is not uncommon for developers to request additional information.

In general, the more detail you share about a problem the more quickly a developer can resolve it. For example, providing a simple test case is extremely helpful. Be prepared to work with the developers investigating your issue. Your assistance is crucial in providing a quick solution.

## **15.3 Suggesting Enhancements**

Open a new issue in the [issue tracker](https://github.com/LLNL/UnifyFS/issues) and describe your proposed feature. Why is this feature needed? What problem does it solve? Be sure to apply the *enhancement* label to your issue.

## **15.4 Pull Requests**

- All pull requests must be based on the current *dev* branch and apply without conflicts.
- Please attempt to limit pull requests to a single commit which resolves one specific issue.
- Make sure your commit messages are in the correct format. See the *[Commit Message Format](#page-67-0)* section for more information.
- When updating a pull request, squash multiple commits by performing a [rebase](https://git-scm.com/docs/git-rebase) (squash).
- For large pull requests, consider structuring your changes as a stack of logically independent patches which build on each other. This makes large changes easier to review and approve which speeds up the merging process.
- Try to keep pull requests simple. Simple code with comments is much easier to review and approve.
- Test cases should be provided when appropriate.
- If your pull request improves performance, please include some benchmark results.
- The pull request must pass all regression tests before being accepted.
- All proposed changes must be approved by a UnifyFS project member.

## **15.5 Testing**

All help is appreciated! If you're in a position to run the latest code, consider helping us by reporting any functional problems, performance regressions, or other suspected issues. By running the latest code on a wide range of realistic workloads, configurations, and architectures we're better able to quickly identify and resolve issues.

# **15.6 Documentation**

As UnifyFS is continually improved and updated, it is easy for documentation to become out-of-date. Any contributions to the documentation, no matter how small, is always greatly appreciated. If you are not in a position to update the documentation yourself, please notify us via the [mailing list](mailto:ecp-unifyfs@exascaleproject.org) of anything you notice that is missing or needs to be changed.

# Developer Documentation

Here is our current documentation of how the internals of UnifyFS function for several basic operations.

### **UnifyFS Developer's Documentation**

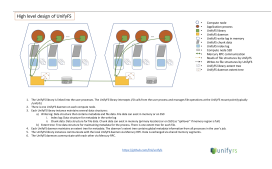

Download PDF.

## Style Guides

## **17.1 Coding Conventions**

UnifyFS follows the [Linux kernel coding style](https://www.kernel.org/doc/html/latest/process/coding-style.html) except that code is indented using four spaces per level instead of tabs. Please run make checkstyle to check your patch for style problems before submitting it for review.

### **17.1.1 Styling Code**

The astyle tool can be used to apply much of the required code styling used in the project.

```
Listing 1: To apply style to the source file foo.c:
```

```
astyle --options=scripts/unifyfs.astyle foo.c
```
The [unifyfs.astyle file](https://github.com/LLNL/UnifyFS/blob/dev/scripts/unifyfs.astyle) specifies the options used for this project. For a full list of available astyle options, see [http:](http://astyle.sourceforge.net/astyle.html) [//astyle.sourceforge.net/astyle.html.](http://astyle.sourceforge.net/astyle.html)

### **17.1.2 Verifying Style Checks**

To check that uncommitted changes meet the coding style, use the following command:

```
git diff | ./scripts/checkpatch.sh
```
Tip: This command will only check specific changes and additions to files that are already tracked by git. Run the command git add -N [<untracked\_file>...] first in order to style check new files as well.

## <span id="page-67-0"></span>**17.2 Commit Message Format**

Commit messages for new changes must meet the following guidelines:

- In 50 characters or less, provide a summary of the change as the first line in the commit message.
- A body which provides a description of the change. If necessary, please summarize important information such as why the proposed approach was chosen or a brief description of the bug you are resolving. Each line of the body must be 72 characters or less.

An example commit message for new changes is provided below.

Capitalized, short (50 chars or less) summary More detailed explanatory text, if necessary. Wrap it to about 72 characters or so. In some contexts, the first line is treated as the subject of an email and the rest of the text as the body. The blank line separating the summary from the body is critical (unless you omit the body entirely); tools like rebase can get confused if you run the two together. Write your commit message in the imperative: "Fix bug" and not "Fixed bug" or "Fixes bug." This convention matches up with commit messages generated by commands like git merge and git revert. Further paragraphs come after blank lines. - Bullet points are okay - Typically a hyphen or asterisk is used for the bullet, followed by a single space, with blank lines in between, but conventions vary here - Use a hanging indent

## Testing Guide

<span id="page-68-0"></span>We can never have enough testing. Any additional tests you can write are always greatly appreciated.

## **18.1 Unit Tests**

#### **18.1.1 Implementing Tests**

The UnifyFS Test Suite uses the [Test Anything Protocol](https://testanything.org) (TAP) and the Automake test harness. This test suite has two types of TAP tests (shell scripts and C) to allow for testing multiple aspects of UnifyFS.

#### **Shell Script Tests**

Test cases in shell scripts are implemented with [sharness,](https://github.com/chriscool/sharness) which is included in the UnifyFS source distribution. See the file [sharness.sh](https://github.com/LLNL/UnifyFS/blob/dev/t/sharness.sh) for all available test interfaces. UnifyFS-specific sharness code is implemented in scripts in the directory [sharness.d.](https://github.com/LLNL/UnifyFS/tree/dev/t/sharness.d) Scripts in [sharness.d](https://github.com/LLNL/UnifyFS/tree/dev/t/sharness.d) are primarily used to set environment variables and define convenience functions. All scripts in [sharness.d](https://github.com/LLNL/UnifyFS/tree/dev/t/sharness.d) are automatically included when your script sources [sharness.sh.](https://github.com/LLNL/UnifyFS/blob/dev/t/sharness.sh)

The most common way to implement a test case with sharness is to use the test\_expect\_success() function. Your script must first set a test description and source the sharness library. After all tests are defined, your script should call test\_done() to print a summary of the test run.

Test cases that demonstrate known breakage should use the sharness function test\_expect\_failure() to alert developers about the problem without causing the overall test suite to fail. Failing test cases should be tracked with github issues.

Here is an example of a sharness test:

2

4

```
1 \mid \#!/bin/sh3 test description="My awesome test cases"
    5 . $(dirname $0)/sharness.sh
```
(continued from previous page)

```
7 test_expect_success "Verify some critical invariant" '
\frac{1}{8} test 1 -eq 1
9 '
10
11 test_expect_failure "Prove this someday" '
12 test "P" == "NP"
13 '
14
15 # Various tests available to use inside test_expect_success/failure
16 test_expect_success "Show various available tests" '
17 test_path_is_dir /somedir
18 test_must_fail test_dir_is_empty /somedir
19 test_path_is_file /somedir/somefile
20 '
2122 # Use test_set_prereq/test_have_prereq to conditionally skip tests
23 [[ -n $(which h5cc 2>/dev/null) ]] && test_set_prereq HAVE_HDF5
24 if test_have_prereq HAVE_HDF5; then
25 # run HDF5 tests
26 fi
27
28 \# Can also check for prereq in individual test
29 test_expect_success HAVE_HDF5 "Run HDF5 test" '
30 # Run HDF5 test
31 '
32
33 test done
```
#### **C Program Tests**

C programs use the [libtap library](https://github.com/zorgnax/libtap) to implement test cases. All available testing functions are viewable in the [libtap](https://github.com/zorgnax/libtap/blob/master/README.md) [README.](https://github.com/zorgnax/libtap/blob/master/README.md) Convenience functions common to test cases written in C are implemented in the library [lib/testutil.c.](https://github.com/LLNL/UnifyFS/blob/dev/t/lib/testutil.c) If your C program needs to use environment variables set by sharness, it can be wrapped in a shell script that first sources [sharness.d/00-test-env.sh](https://github.com/LLNL/UnifyFS/blob/dev/t/sharness.d/00-test-env.sh) and [sharness.d/01-unifyfs-settings.sh.](https://github.com/LLNL/UnifyFS/blob/dev/t/sharness.d/01-unifyfs-settings.sh) Your wrapper shouldn't normally source [sharness.sh](https://github.com/LLNL/UnifyFS/blob/dev/t/sharness.sh) itself because the TAP output from sharness might conflict with that from libtap.

The most common way to implement a test with libtap is to use the  $\circ$ k() function. TODO test cases that demonstrate known breakage are surrounded by the libtap library calls todo() and end\_todo().

Here are some examples of libtap tests:

```
1 #include "t/lib/tap.h"
2 \mid \text{\#include} "t/lib/testutil.h"
3 #include <string.h>
4
5 int main(int argc, char *argv[])
6 {
7 int result;
8
9 \t\t result = (1 == 1);10 ok(result, "1 equals 1: %d", result);
11
12 /* Or put a function call directly in test */
13 ok(somefunc() == 42, "somefunc() returns 42");
```

```
14 ok(somefunc() == -1, "somefunc() should fail");
16 /* Use pass/fail for more complex code paths */
17 int x = some func();
18 if (x > 0) {
19 pass("somefunc() returned a valid value");
20 } else {
21 fail("somefunc() returned an invalid value");
22 }
24 /* Use is/isnt for string comparisions */
25 char buf [64] = \{0\};
26 ok(fread(buf, 12, 1, fd) == 1, "read 12 bytes into buf);
27 is(buf, "hello world", "buf is \"hello world\"");
29 /* Use cmp_mem to test first n bytes of memory */30 char* a = "f \circ \circ";
31 char* b = "bar",32 \, cmp_mem(a, b, 3);
34 /* Use like/unlike to string match to a POSIX regex */
35 like("stranger", "^s.(r).*\\1$", "matches the regex");
37 /* Use dies_ok/lives_ok to test whether code causes an exit */
38 dies_ok({int x = 0/0;}, "divide by zero crashes");
40 /* Use todo for failing tests to be notified when they start passing */
41 todo("Prove this someday");
_{42} result = strcmp("P", "NP");
43 | ok(result == 0, "P equals NP: \textdegree d", result);
44 end_todo;
46 /* Use skip/end_skip when a feature isn't implemented yet, or to
47 conditionally skip when a resource isn't available */
48 Skip(TRUE, 2, "Reason for skipping tests");
49 ok(1);
50 ok(2);
51 end_skip;
53 #ifdef HAVE_SOME_FEATURE
54 \quad \text{ok}(\text{somefunc}());55 ok(someotherfunc());
56 #else
57 skip(TRUE, 2, "Don't have SOME_FEATURE");
58 end_skip;
59 #endif
61 done_testing();
```
Tip: Including the file and line number, as well as any useful variable values, in each test output can be very helpful when a test fails or needs to be debugged.

```
ok(somefunc() == 42, "%s:%d somefunc() returns 42", \text{FILE},
 LINE);
```
Also note that  $errno$  is only set when an error occurs and is never set back to 0 implicitly by the system. When testing for a failure and using errno as part of the test, setting errno = 0 before the test will ensure a previous test error will not affect the current test. In the following example, we also assign errno to another variable err for use in constructing the test message. This is needed because the  $\circ$ k() macro may use system calls that set  $\epsilon$ rno.

```
int err, rc;
errno = 0;
rc = systemcall();
err = errno;
ok(rc == -1 && err == ENOTTY,
   "%s:%d systemcall() should fail (errno=%d): %s",
   __FILE__, __LINE__, err, strerror(err));
```
## **18.1.2 Adding Tests**

The UnifyFS Test Suite uses the [Test Anything Protocol](https://testanything.org) (TAP) and the Automake test harness. By convention, test scripts and programs that output TAP are named with a ".t" extension.

To add a new test case to the test harness, follow the existing examples in [t/Makefile.am.](https://github.com/LLNL/UnifyFS/blob/dev/t/Makefile.am) In short, add your test program to the list of tests in the TESTS variable. If it is a shell script, also add it to check\_SCRIPTS so that it gets included in the source distribution tarball.

#### **Test Suites**

If multiple tests fit within the same category (i.e., tests for creat and mkdir both fall under tests for sysio) then create a test suite to run those tests. This makes it so less duplication of files and code is needed in order to create additional tests.

To create a new test suite, look at how it is currently done for the sysio\_suite in [t/Makefile.am](https://github.com/LLNL/UnifyFS/blob/dev/t/Makefile.am) and [t/sys/sysio\\_suite.c:](https://github.com/LLNL/UnifyFS/blob/dev/t/sys/sysio_suite.c)

If you're testing C code, you'll need to use environment variables set by sharness.

- Create a shell script,  $\langle # # # + suite-name \rangle.t$  (the #### indicates the order in which they should be run by the tap-driver), that wraps your suite and sources [sharness.d/00-test-env.sh](https://github.com/LLNL/UnifyFS/blob/dev/t/sharness.d/00-test-env.sh) and [sharness.d/01](https://github.com/LLNL/UnifyFS/blob/dev/t/sharness.d/01-unifyfs-settings.sh) [unifyfs-settings.sh](https://github.com/LLNL/UnifyFS/blob/dev/t/sharness.d/01-unifyfs-settings.sh)
- Add this file to [t/Makefile.am](https://github.com/LLNL/UnifyFS/blob/dev/t/Makefile.am) in the TESTS and check\_SCRIPTS variables and add the name of the file (but with a .t extension) this script runs to the libexec\_PROGRAMS variable

You can then create the test suite file and any tests to be run in this suite.

- Create a <test\_suite\_name>.c file (i.e., *sysio\_suite.c*) that will contain the main function and mpi job that drives your suite
	- Mount unifyfs from this file
	- Call testing functions that contain the test cases (created in other files) in the order desired for testing, passing the mount point to those functions
- Create a <test\_suite\_name>.h file that declares the names of all the test functions to be run by this suite and include this in the <test\_suite\_name>.c file
- Create <test\_name>.c files (i.e., *open.c*) that contains the testing function (i.e., open test(char\* unifyfs root)) that houses the variables and libtap tests needed to test that individual function
- Add the function name to the <test\_suite\_name>.h file
- Call the function from the <test\_suite\_name>.c file

The source files and flags for the test suite are then added to the bottom of [t/Makefile.am.](https://github.com/LLNL/UnifyFS/blob/dev/t/Makefile.am)

- Add the <test\_suite\_name>.c and <test\_suite\_name>.h files to the <test\_suite>\_SOURCES variable
- Add additional <test\_name>.c files to the <test\_suite>\_SOURCES variable as they are created
- Add the associated flags for the test suite (if the suite is for testing wrappers, add a suite and flags for both a gotcha and a static build)

#### **Test Cases**

For testing C code, test cases are written using the [libtap library.](https://github.com/zorgnax/libtap) See the *[C Program Tests](#page-69-0)* section above on how to write these tests.

To add new test cases to any existing suite of tests:

1. Simply add the desired tests (order matters) to the appropriate <test\_name>.c file

If the test cases needing to be written don't already have a file they belong in (i.e., testing a wrapper that doesn't have any tests yet):

- 1. Creata a <function\_name>.c file with a function called <function\_name>\_test(char\* unifyfs\_root) that contains the desired libtap test cases
- 2. Add the <function\_name>\_test to the corresponding <test\_suite\_name>.h file
- 3. Add the  $\epsilon$  function name  $\epsilon$ . file to the bottom of [t/Makefile.am](https://github.com/LLNL/UnifyFS/blob/dev/t/Makefile.am) under the appropriate <test\_suite>\_SOURCES variable(s)
- 4. The <function\_name>\_test function can now be called from the <test\_suite\_name>.c file

#### **18.1.3 Running the Tests**

To manually run the UnifyFS unit test suite, simply run make check in a single-node allocation from inside the t directory of wherever you built UnifyFS. E.g., if you built in a separate build/ directory, then do:

```
$ cd build/t
$ make check
```
If on a system where jobs are launched on a separate compute node, then use your systems local MPI job launch command to run the unit tests:

```
$ cd build/t
$ srun -N1 -n1 make check
```
If changes are made to existing files in the test suite, the tests can be run again by simply doing make clean followed by another make check.

Individual tests may be run by hand. The test *0001-setup.t* should normally be run first to start the UnifyFS daemon. E.g., to run just the *0100-sysio-gotcha.t* tests, do:

```
$ make check TESTS='0001-setup.t 0100-sysio-gotcha.t 9010-stop-unifyfsd.t 9999-
˓→cleanup.t'
```
#### Note: Running Unit Tests from Spack Install

If using Spack to install UnifyFS there are two ways to manually run the units tests:

1. Upon installation with Spack

spack install -v --test=root unifyfs

2. Manually from Spack's build directory

Open the Spack config file:

spack config edit config

Provide Spack a staging path that is visible from a job allocation:

```
config:
 build_stage:
 - /visible/path/allocated/node
  # or build directly inside Spack's install directory
 - $spack/var/spack/stage
```
Include the --keep-stage option when installing:

```
spack install --keep-stage unifyfs
spack cd unifyfs
cd spack-build/t
```
Run the tests from the package's build environment:

```
spack build-env unifyfs make check
```
The tests in <https://github.com/LLNL/UnifyFS/tree/dev/t> are run automatically using [GitHub Actions](https://docs.github.com/en/actions) along with the *[style checks](#page-66-0)* when a pull request is created or updated. All pull requests must pass these tests before they will be accepted.

#### **Interpreting the Results**

TAP Output

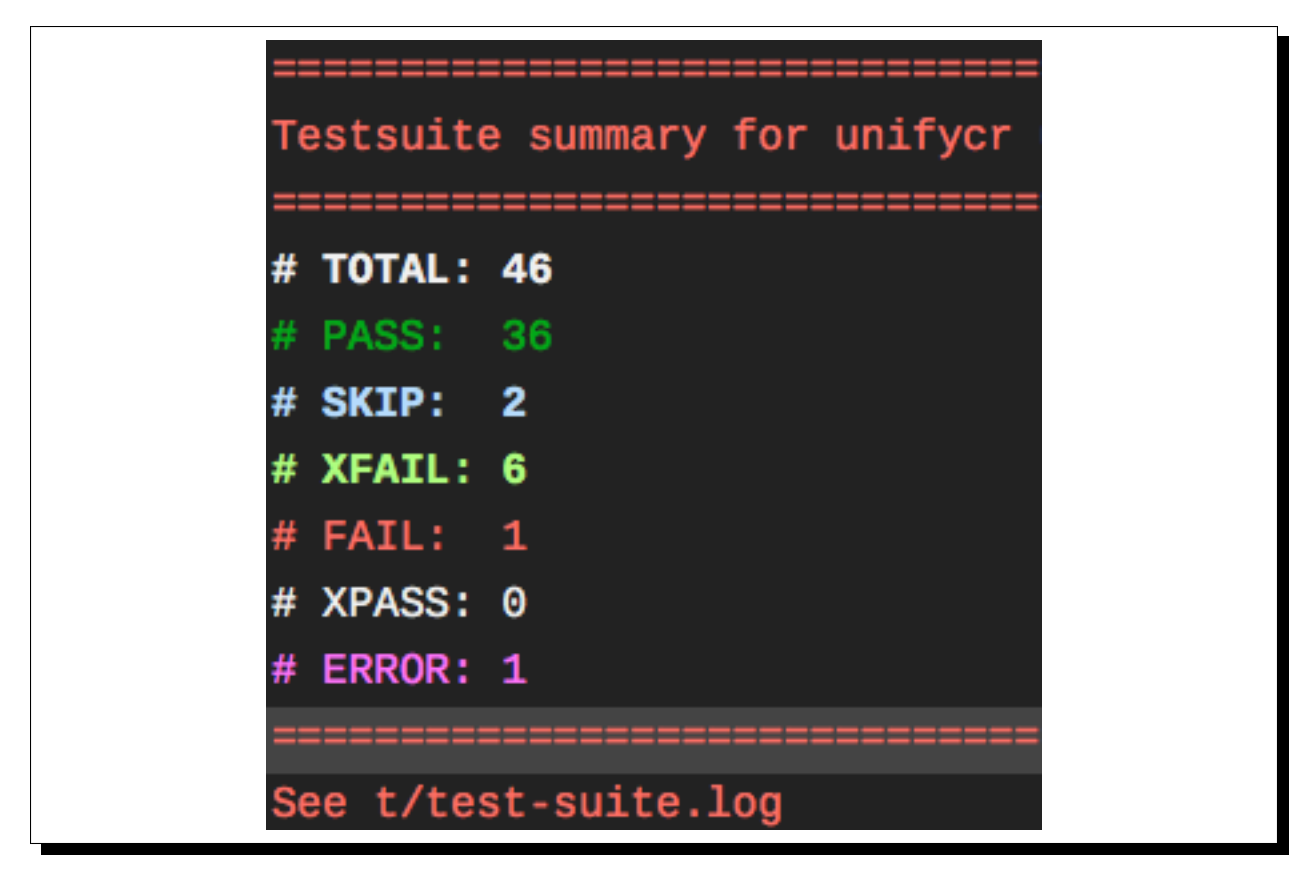

After a test runs, its result is printed out consisting of its status followed by its description and potentially a TODO/SKIP message. Once all the tests have completed (either from being run manually or by [GitHub Actions\)](https://docs.github.com/en/actions), the overall results are printed out, as shown in the image on the right.

There are six possibilities for the status of each test: PASS, FAIL, XFAIL, XPASS, SKIP, and ERROR.

**PASS** The test had the desired result.

FAIL The test did not have the desired result. These must be fixed before any code changes can be accepted.

If a FAIL occurred after code had been added/changed then most likely a bug was introduced that caused the test to fail. Some tests may fail as a result of earlier tests failing. Fix bugs that are causing earlier tests to fail first as, once they start passing, subsequent tests are likely to start passing again as well.

XFAIL The test was expected to fail, and it did fail.

An XFAIL is created by surrounding a test with  $\text{todo}($ ) and end\_todo. These are tests that have identified a bug that was already in the code, but the cause of the bug hasn't been found/resolved yet. An optional message can be passed to the todo("message") call which will be printed after the test has run. Use this to explain how the test should behave or any thoughts on why it might be failing. An XFAIL is not meant to be used to make a failing test start "passing" if a bug was introduced by code changes.

XPASS A test passed that was expected to fail. These must be fixed before any code changes can be accepted.

The relationship of an XPASS to an XFAIL is the same as that of a FAIL to a PASS. An XPASS will typically occur when a bug causing an XFAIL has been fixed and the test has started passing. If this is the case, remove the surrounding todo() and end\_todo from the failing test.

**SKIP** The test was skipped.

Tests are skipped because what they are testing hasn't been implemented yet, or they apply to a feature/variant that wasn't included in the build (i.e., HDF5). A SKIP is created by surrounding the test(s) with  $\text{skip}$  (test,

n, message) and end skip where the test is what determines if these tests should be skipped and n is the number of subsequent tests to skip. Remove these if it is no longer desired for those tests to be skipped.

#### ERROR A test or test suite exited with a non-zero status.

When a test fails, the containing test suite will exit with a non-zero status, causing an ERROR. Fixing any test failures should resolve the ERROR.

#### **Running the Examples**

To run any of these examples manually, refer to the *[Example Programs](#page-38-0)* documentation.

The UnifyFS [examples](https://github.com/LLNL/UnifyFS/tree/dev/examples/src) are also being used as integration tests with continuous integration tools such as [Bamboo](https://www.atlassian.com/software/bamboo) or [GitLab CI.](https://about.gitlab.com)

# **18.2 Integration Tests**

The UnifyFS [examples](https://github.com/LLNL/UnifyFS/tree/dev/examples/src) are being used as integration tests with continuation integration tools such as [Bamboo](https://www.atlassian.com/software/bamboo) or [GitLab CI.](https://about.gitlab.com)

To run any of these examples manually, refer to the *[Example Programs](#page-38-0)* documentation.

### **18.2.1 Configuration Variables**

Along with the already provided *[UnifyFS Configuration](#page-28-0)* options/environment variables, there are environment variables used by the integration testing suite that can also be set in order to change the default behavior.

#### **Key Variables**

These environment variables can be set prior to sourcing the *t/ci/001-setup.sh* script and will affect how the overall integration suite operates.

#### **UNIFYFS\_INSTALL**

#### USAGE: UNIFYFS\_INSTALL=/path/to/dir/containing/UnifyFS/bin/directory

The full path to the directory containing the *bin/* and *libexec/* directories for your UnifyFS installation. Set this envar to prevent the integration tests from searching for a UnifyFS installation automatically. Where the automatic search starts can be altered by setting the \$BASE\_SEARCH\_DIR variable.

#### **UNIFYFS\_CI\_NPROCS**

USAGE: UNIFYFS\_CI\_NPROCS=<number-of-process-per-node>

The number of processes to use per node inside a job allocation. This defaults to 1 process per node. This can be adjusted if more processes are desired on multiple nodes or multiple processes are desired on a single node.

#### **UNIFYFS\_CI\_TEMP\_DIR**

USAGE: UNIFYFS\_CI\_TEMP\_DIR=/path/for/temporary/files/created/by/UnifyFS

Can be used as a shortcut to set UNIFYFS\_RUNSTATE\_DIR and UNIFYFS\_META\_DB\_PATH to the same path. This envar defaults to UNIFYFS\_CI\_TEMP\_DIR=\${TMPDIR}/unifyfs.\${USER}.\${JOB\_ID}.

#### **UNIFYFS\_CI\_LOG\_CLEANUP**

USAGE: UNIFYFS\_CI\_LOG\_CLEANUP=yes|YES|no|NO

In the event \$UNIFYFS\_LOG\_DIR has not been set, the logs will be put in \$SHARNESS\_TRASH\_DIRECTORY, as set up by [sharness.sh,](https://github.com/LLNL/UnifyFS/blob/dev/t/sharness.sh) and cleaned up automatically after the tests have run. The logs will be in a *<systemname>* <*jobid>/* subdirectory. Should any tests fail, sharness does not clean up the trash directory for debugging purposes. Setting UNIFYFS\_CI\_LOG\_CLEANUP=no|NO will move the *<system-name>\_<jobid>/* logs directory to \$UNIFYFS\_CI\_DIR (the directory containing the integration testing scripts) to allow them to persist even when all tests pass. This envar defauls to yes.

Note: Setting \$UNIFYFS\_LOG\_DIR will put all created logs in the designated path and will not clean them up.

#### **UNIFYFS\_CI\_HOST\_CLEANUP**

USAGE: UNIFYFS\_CI\_HOST\_CLEANUP=yes|YES|no|NO

After all tests have run, the nodes on which the tests were ran will automatically be cleaned up. This cleanup includes ensuring unifyfsd has stopped and deleting any files created by UnifyFS or its dependencies. Set UNIFYFS\_CI\_HOST\_CLEANUP=no|NO to skip cleaning up. This envar defaults to yes.

Note: [PDSH](https://github.com/chaos/pdsh) is required for cleanup and cleaning up is simply skipped if not found.

#### **UNIFYFS\_CI\_CLEANUP**

USAGE: UNIFYFS\_CI\_CLEANUP=yes|YES|no|NO

Setting this to no|NO sets both \$CI\_LOG\_CLEANUP and \$UNIFYFS\_CI\_HOST\_CLEANUP to no|NO.

#### **UNIFYFS\_CI\_TEST\_POSIX**

USAGE: UNIFYFS\_CI\_TEST\_POSIX=yes|YES|no|NO

Determines whether any  $\leq$   $\leq$   $\leq$   $\leq$   $\leq$   $\leq$   $\leq$   $\leq$   $\leq$   $\leq$   $\leq$   $\leq$   $\leq$   $\leq$   $\leq$   $\leq$   $\leq$   $\leq$   $\leq$   $\leq$   $\leq$   $\leq$   $\leq$   $\leq$   $\leq$   $\leq$   $\leq$   $\leq$   $\leq$   $\leq$   $\leq$   $\leq$   $\leq$  exist.

This envar defaults to no. Setting this to yes will run the posix version of tests along with the regular tests. When \$UNIFYFS\_MOUNTPOINT is set to a existing directory, this option is set to no. This is to allow running the tests a first time with a fake mountpoint while the posix tests use an existing mountpoint. Then the regular tests can be run again using an existing mountpoint and the posix tests won't be run twice.

An example of testing a posix example can be see *[below](#page-82-0)*.

Note: The posix mountpoint envar, UNIFYFS\_CI\_POSIX\_MP, is set to be located inside \$SHARNESS\_TRASH\_DIRECTORY automatically and cleaned up afterwards. However, this envar can be set before running the integration tests as well. If setting this, ensure that it is a shared file system that all allocated nodes can see.

#### **Additional Variables**

After sourcing the *t/ci/001-setup.sh* script there will be additional variables available that may be useful when writing/adding additional tests.

#### **Directory Structure**

File structure here is assuming UnifyFS was cloned to \$HOME.

- **UNIFYFS\_CI\_DIR** Directory containing the CI testing scripts. *\$HOME/UnifyFS/t/ci/*
- **SHARNESS\_DIR** Directory containing the base sharness scripts. *\$HOME/UnifyFS/t/*
- **UNIFYFS\_SOURCE\_DIR** Directory containing the UnifyFS source code. *\$HOME/UnifyFS/*
- **BASE\_SEARCH\_DIR** Parent directory containing the UnifyFS source code. Starting place to auto search for UnifyFS install when \$UNIFYFS\_INSTALL isn't provided. *\$HOME/*

#### **Executable Locations**

- **UNIFYFS\_BIN** Directory containing unifyfs and unifyfsd. *\$UNIFYFS\_INSTALL/bin*
- **UNIFYFS\_EXAMPLES** Directory containing the compiled [examples.](https://github.com/LLNL/UnifyFS/tree/dev/examples/src) *\$UNIFYFS\_INSTALL/libexec*

#### **Resource Managers**

**JOB\_RUN\_COMMAND** The base MPI job launch command established according to the detected resource manager, number of allocated nodes, and \$UNIFYFS\_CI\_NPROCS.

The LSF variables below will also affect the default version of this command when using that resource manager.

- **JOB\_RUN\_ONCE\_PER\_NODE** MPI job launch command to only run a single process on each allocated node established according to the detected resource manager.
- **JOB\_ID** The ID assigned to the current CI job as established by the detected resource manager.

#### **LSF**

Additional variables used by the LSF resource manager to determine how jobs are launched with \$JOB\_RUN\_COMMAND. These can also be set prior to sourcing the *t/ci/001-setup.sh* script and will affect how the integration tests run.

**UNIFYFS\_CI\_NCORES** Number of cores-per-resource-set to use. Defaults to 20.

**UNIFYFS\_CI\_NRS\_PER\_NODE** Number of resource-sets-per-node to use. Defaults to 1.

**UNIFYFS\_CI\_NRES\_SETS** Total number of resource sets to use. Defaults to (number\_of\_nodes) \* (\$UNIFYFS\_CI\_NRS\_PER\_NODE).

**Misc**

**GB** 2 30

## **18.2.2 Running the Tests**

Attention: UnifyFS's integration test suite requires MPI and currently only supports srun and jsrun MPI launch commands.

UnifyFS's integration tests are primarly set up to run distinct suites of tests, however they can also all be run at once or manually for more fine-grained control.

The testing scripts in [t/ci](https://github.com/LLNL/UnifyFS/blob/dev/t/ci) depend on [sharness,](https://github.com/chriscool/sharness) which is set up in the containing *t/* directory. These tests will not function properly if moved or if the sharness files cannot be found.

Before running any tests, ensure either compute nodes have been interactively allocated or run via a batch job submission.

Make sure all *[dependencies](#page-19-0)* are installed and loaded.

The *t/ci/RUN\_CI\_TESTS.sh* script is designed to simplify running various suites of tests.

#### **RUN\_CI\_TESTS.sh Script**

```
Usage: ./RUN_CI_TESTS.sh [-h] -s {all|[writeread,[write|read],pc,stage]} -t
˓→{all|[posix,mpiio]}
Any previously set UnifyFS environment variables will take precedence.
Options:
 -h, --help
        Print this help message
 -s, --suite {all|[writeread, [write|read], pc, stage] }
        Select the test suite(s) to be run
        Takes a comma-separated list of available suites
 -t, --type {all|[posix,mpiio]}
         Select the type(s) of each suite to be run
         Takes a comma-separated list of available types
         Required with --suite unless stage is the only suite selected
```
#### Note: Running Integration Tests from Spack Build

Running the integration tests from a [Spack](https://github.com/spack/spack) installation of UnifyFS requires telling Spack to use a different location for staging the build in order to have the source files available from inside a job allocation.

Open the Spack config file:

spack config edit config

Provide a staging path that is visible to all nodes from a job allocations:

```
config:
 build_stage:
  - /visible/path/from/all/allocated/nodes
  # or build directly inside Spack's install directory
  - $spack/var/spack/stage
```
Include the --keep-stage option when installing:

spack install --keep-stage unifyfs

Allocate compute nodes and spawn a new shell containing the package's build environment:

```
spack build-env unifyfs bash
```
Run the integration tests:

```
spack load unifyfs
spack cd unifyfs
cd t/ci
# Run tests using any of the following formats
```
#### **Individual Suites**

To run individual test suites, indicate the desired suite(s) and type(s) when running *RUN\_CI\_TESTS.sh*. E.g.:

\$ ./RUN\_CI\_TESTS.sh -s writeread -t mpiio

or

\$ prove -v RUN\_CI\_TESTS.sh :: -s writeread -t mpiio

The  $-s$   $-$ -suite and  $-t$   $-$ type options flag which set(s) of tests to run. Each suite (aside from stage) requires a type to be selected as well. Note that if all is selected, the other arguments are redundant. If the read suite is selected, then the write argument is redundant.

- Available suites: all|[writeread,[write,read],pc,stage] all: run all suites writeread: run writeread tests write: run write tests only (redundant if read also set) read: run write then read tests (all-hosts producer-consumer tests) pc: run producer-consumer tests (disjoint sets of hosts) stage: run stage tests (type not required)
- Available types: all [[posix,mpiio] all: run all types posix: run posix versions of above suites mpiio: run mpiio versions of above suites

#### **All Tests**

Warning: If running all or most tests within a single allocation, a large amount of time and storage space will be required. Even if enough of both are available, it is still possible the run may hit other limitations (e.g., client\_max\_files, client\_max\_active\_requests, server\_max\_app\_clients). To avoid this, run individual suites from separate job allocations.

To run all of the tests, run *RUN\_CI\_TESTS.sh* with the all suites and types options.

```
$ ./RUN_CI_TESTS.sh -s all -t all
```
#### or

```
$ prove -v RUN_CI_TESTS.sh :: -s all -t all
```
#### **Subsets of Individual Suites**

Subsets of individual test suites can be run manually. This can be useful when wanting more fine-grained control or for testing a specific configuration. To run manually, the testing functions and variables need to be set up first and then the UnifyFS servers need to be started.

First source the *t/ci/001-setup.sh* script whereafter sharness will change directories to the \$SHARNESS\_TRASH\_DIRECTORY. To account for this, prefix each subsequent script with \$UNIFYFS\_CI\_DIR/ when sourcing. Start the servers next by sourcing *002-start-server.sh* followed by each desired test script. When finished, source *990-stop-server.sh* last to stop the servers, report the results, and clean up.

```
$ . ./001-setup.sh
$ . $UNIFYFS_CI_DIR/002-start-server.sh
$ . $UNIFYFS_CI_DIR/100-writeread-tests.sh --laminate --shuffle --mpiio
$ . $UNIFYFS_CI_DIR/990-stop-server.sh
```
The various CI test suites can be run multiple times with different behaviors. These behaviors are continually being extended. The *-h|–help* option for each script can show what alternate behaviors are currently implemented along with additional information for that particular suite.

```
[prompt]$ ./100-writeread-tests.sh --help
Usage: 100-writeread-tests.sh [options...]
 options:
   -h, --help print help message
   -l, --laminate laminate between writing and reading
   -M, --mpiio use MPI-IO instead of POSIX I/O
   -x, --shuffle read different data than written
```
### **18.2.3 Adding New Tests**

In order to add additional tests for different workflows, create a script after the fashion of [t/ci/100-writeread](https://github.com/LLNL/UnifyFS/blob/dev/t/ci/100-writeread-tests.sh)[tests.sh](https://github.com/LLNL/UnifyFS/blob/dev/t/ci/100-writeread-tests.sh) where the prefixed number indicates the desired order for running the tests. Then source that script in [t/ci/RUN\\_CI\\_TESTS.sh](https://github.com/LLNL/UnifyFS/blob/dev/t/ci/RUN_CI_TESTS.sh) in the desired order. The different test suite scripts themselves can also be edited to add/change the number, types, and various behaviors each suite will execute.

Just like the helpers functions found in [sharness.d,](https://github.com/LLNL/UnifyFS/tree/dev/t/sharness.d) there are continuous integration helper functions (see *[below](#page-81-0)* for more details) available in [t/ci/ci-functions.sh.](https://github.com/LLNL/UnifyFS/blob/dev/t/ci/ci-functions.sh) These exist to help make adding new tests as simple as possible.

One particularly useful function is unify\_run\_test(). Currently, this function is set up to work for the *write*, *read*, *writeread*, and *checkpoint-restart* examples. This function sets up the MPI job run command and default options as well as any default arguments wanted by all examples. See *[below](#page-81-1)* for details.

#### <span id="page-81-0"></span>**Testing Helper Functions**

There are helper functions available in [t/ci/ci-functions.sh](https://github.com/LLNL/UnifyFS/blob/dev/t/ci/ci-functions.sh) that can make running and testing the examples much easier. These may get adjusted over time to accommodate other examples, or additional functions may need to be written. Some of the main helper functions that might be useful for running examples are:

#### <span id="page-81-1"></span>**unify\_run\_test()**

USAGE: unify\_run\_test app\_name "app\_args" [output\_variable\_name]

Given a example application name and application args, this function runs the example with the appropriate MPI runner and args. This function is meant to make running the cr, write, read, and writeread examples as easy as possible.

The build test command() function is called by this function which automatically sets any options that are always wanted (-vkfo as well as -U and the appropriate -m if posix test or not). The stderr output file is also created (based on the filename that is autogenerated) and the appropriate option is set for the MPI job run command.

Args that can be passed in are ([-cblnpx][-A|-L|-M|-N|-P|-S|-V]). All other args (see *[Running the Examples](#page-39-0)*) are set automatically, including the outfile and filename (which are generated based on the input  $\frac{2}{9}$  ame and \$app\_args).

The third parameter is an optional "pass-by-reference" parameter that can contain the variable name for the resulting output to be stored in, allowing this function to be used in one of two ways:

Listing 1: Using command substitution

app\_output=**\$(**unify\_run\_test \$app\_name "\$app\_args"**)**

or

Listing 2: Using a "pass-by-reference" variable

unifyfs\_run\_test \$app\_name "\$app\_args" app\_output

This function returns the return code of the executed example as well as the output produced by running the example.

Note: If unify\_run\_test() is simply called with only two arguments and without using command substitution, the resulting output will be sent to the standard output.

The results can then be tested with [sharness:](https://github.com/chriscool/sharness)

```
basetest=writeread
runmode=static
app_name=${basetest}-${runmode}
app_args="-p n1 -n32 -c $((16 * $KB)) -b $MB
unify_run_test $app_name "$app_args" app_output
rc=$?
line_count=$(echo "$app_output" | wc -l)
test_expect_success "$app_name $app_args: (line_count=$line_count, rc=$rc)" '
    test \zetarc = 0 & &
    test $line_count = 8
```
#### **get\_filename()**

USAGE: get\_filename app\_name app\_args [app\_suffix]

Builds and returns the filename with the provided suffix based on the input app name and app args.

The filename in \$UNIFYFS\_MOUNTPOINT will be given a .app suffix.

This allows tests to get what the filename will be in advance if called from a test suite. This can be used for posix tests to ensure the file showed up in the mount point, as well as for read, cp, stat tests that potentially need the filename from a previous test prior to running.

Error logs and outfiles are also created with this filename, with a .err or .out suffix respectively, and placed in the logs directory.

Returns a string with the spaces removed and hyphens replaced by underscores.

```
get_filename write-static "-p n1 -n 32 -c 1024 -b 1048576" ".app"
write-static_pn1_n32_c1KB_b1MB.app
```
Some uses cases may be:

- posix tests where the file existence is checked for after a test was run
- read, cp, or stat tests where an already existing filename from a prior test might be needed

For example:

```
basetest=writeread
runmode=posix
app_name=${basetest}-${runmode}
app_args="-p nn -n32 -c $((16 * $KB)) -b $MB
unify_run_test $app_name "$app_args" app_output
rc=$?
line_count=$(echo "$app_output" | wc -l)
filename=$(get_filename $app_name "$app_args" ".app")
test_expect_success POSIX "$app_name $app_args: (line_count=$line_count, rc=$rc)" '
   test \zetarc = 0 & &
   test $line count = 8 \&&test_path_has_file_per_process $UNIFYFS_CI_POSIX_MP $filename
```
#### **Additional Functions**

'

There are other convenience functions used bythat my be helpful in writing/adding tests are also found in [t/ci/ci](https://github.com/LLNL/UnifyFS/blob/dev/t/ci/ci-functions.sh)[functions.sh:](https://github.com/LLNL/UnifyFS/blob/dev/t/ci/ci-functions.sh)

**find\_executable()** USAGE: find\_executable abs\_path \*file\_name|\*path/file\_name [prune\_path]

Locate the desired executable file when provided an absolute path of where to start searching, the name of the file with an optional preceding path, and an optional prune\_path, or path to omit from the search.

Returns the path of the first executable found with the given name and optional prefix.

**elapsed\_time()** USAGE: elapsed\_time start\_time\_in\_seconds end\_time\_in\_seconds

Calculates the elapsed time between two given times.

Returns the elapsed time formatted as HH:MM:SS.

#### **format\_bytes()** USAGE: format\_bytes int

Returns the input bytes formatted as KB, MB, or GB (1024 becomes 1KB).

#### **Sharness Helper Functions**

There are also additional sharness functions for testing the examples available when [t/ci/ci-functions.sh](https://github.com/LLNL/UnifyFS/blob/dev/t/ci/ci-functions.sh) is sourced. These are to be used with [sharness](https://github.com/chriscool/sharness) for testing the results of running the examples with or without using the *[Example](#page-81-0) [Helper Functions](#page-81-0)*.

#### **process\_is\_running()**

USAGE: process\_is\_running process\_name seconds\_before\_giving\_up

Checks if a process with the given name is running on every host, retrying up to a given number of seconds before giving up. This function overrides the process\_is\_running() function used by the UnifyFS unit tests. The primary difference being that this function checks for the process on every host.

Expects two arguments:

- \$1 Name of a process to check for
- \$2 Number of seconds to wait before giving up

```
test_expect_success "unifyfsd is running" '
   process_is_running unifyfsd 5
```
#### **process\_is\_not\_running()**

USAGE: process\_is\_not\_running process\_name seconds\_before\_giving\_up

Checks if a process with the given name is not running on every host, retrying up to a given number of seconds before giving up. This function overrides the process\_is\_not\_running() function used by the UnifyFS unit tests. The primary difference being that this function checks that the process is not running on every host.

Expects two arguments:

- \$1 Name of a process to check for
- \$2 Number of seconds to wait before giving up

```
test_expect_success "unifyfsd is not running" '
   process_is_not_running unifyfsd 5
```
#### **test\_path\_is\_dir()**

USAGE: test\_path\_is\_dir dir\_name [optional]

Checks that a directory with the given name exists and is accessible from each host. Does NOT need to be a shared directory. This function overrides the test\_path\_is\_dir() function in [sharness.sh,](https://github.com/LLNL/UnifyFS/blob/dev/t/sharness.sh) the primary difference being that this function checks for the dir on every host in the allocation.

Takes once argument with an optional second:

- \$1 Path of the directory to check for
- \$2 Can be given to provide a more precise diagnosis

```
test_expect_success "$dir_name is an existing directory" '
   test_path_is_dir $dir_name
```
#### **test\_path\_is\_shared\_dir()**

USAGE: test\_path\_is\_shared\_dir dir\_name [optional]

Check if same directory (actual directory, not just name) exists and is accessible from each host.

Takes once argument with an optional second:

- \$1 Path of the directory to check for
- \$2 Can be given to provide a more precise diagnosis

```
test_expect_success "$dir_name is a shared directory" '
   test_path_is_shared_dir $dir_name
```
#### **test\_path\_has\_file\_per\_process()**

USAGE: test\_path\_has\_file\_per\_process dir\_path file\_name [optional]

Check if the provided directory path contains a file-per-process of the provided file name. Assumes the directory is a shared directory.

Takes two arguments with an optional third:

- \$1 Path of the shared directory to check for the files
- \$2 File name without the appended process number
- \$3 Can be given to provided a more precise diagnosis

```
test_expect_success "$dir_name has file-per-process of $file_name" '
   test_path_has_file_per_process $dir_name $file_name
```
There are other helper functions available as well, most of which are being used by the test suite itself. Details on these functions can be found in their comments in [t/ci/ci-functions.sh.](https://github.com/LLNL/UnifyFS/blob/dev/t/ci/ci-functions.sh)

# CHAPTER 19

# Wrapper Guide

Warning: This document is out-of-date as the process for generating *[unifyfs\\_list.txt](#page-87-0)* has bugs which causes the generation of *[gotcha\\_map\\_unifyfs\\_list.h](#page-87-1)* to have bugs as well. More information on this can be found in [issue](https://github.com/LLNL/UnifyFS/issues/172) [#172.](https://github.com/LLNL/UnifyFS/issues/172)

An updated guide and scripts needs to be created for writing and adding new wrappers to UnifyFS.

The files in [client/check\\_fns/](https://github.com/LLNL/UnifyFS/tree/dev/client/check_fns) folder help manage the set of wrappers that are implemented. In particular, they are used to enable a tool that detects I/O routines used by an application that are not yet supported in UnifyFS. They are also used to generate the code required for GOTCHA.

- fakechroot list.txt lists I/O routines from fakechroot
- [gnulibc\\_list.txt](https://github.com/LLNL/UnifyFS/blob/dev/client/check_fns/gnulibc_list.txt) I/O routines from libc
- [cstdio\\_list.txt](https://github.com/LLNL/UnifyFS/blob/dev/client/check_fns/cstdio_list.txt) I/O routines from stdio
- [posix\\_list.txt](https://github.com/LLNL/UnifyFS/blob/dev/client/check_fns/posix_list.txt) I/O routines in POSIX
- [unifyfs\\_list.txt](https://github.com/LLNL/UnifyFS/blob/dev/client/check_fns/unifyfs_list.txt) list of wrappers in UnifyFS
- [unifyfs\\_unsupported\\_list.txt](https://github.com/LLNL/UnifyFS/blob/dev/client/check_fns/unifyfs_unsupported_list.txt) list of wrappers in UnifyFS that are implemented, but not supported

## **19.1 unifyfs\_check\_fns Tool**

This tool identifies the set of I/O calls used in an application by running nm on the executable. It reports any I/O routines used by the app, which are not supported by UnifyFS. If an application uses an I/O routine that is not supported, it likely cannot use UnifyFS. If the tool does not report unsupported wrappers, the app may work with UnifyFS but it is not guaranteed to work.

unifyfs\_check\_fns <executable>

# <span id="page-87-1"></span>**19.2 Building the GOTCHA List**

The [gotcha\\_map\\_unifyfs\\_list.h](https://github.com/LLNL/UnifyFS/blob/dev/client/src/gotcha_map_unifyfs_list.h) file contains the code necessary to wrap I/O functions with GOTCHA. This is generated from the *[unifyfs\\_list.txt](#page-87-0)* file by running the following command:

```
python unifyfs_translate.py unifyfs_list
```
# **19.3 Commands to Build Files**

## **19.3.1 fakechroot\_list.txt**

The [fakechroot\\_list.txt](https://github.com/LLNL/UnifyFS/blob/dev/client/check_fns/fakechroot_list.txt) file lists I/O routines implemented in fakechroot. This list was generated using the following commands:

```
git clone https://github.com/fakechroot/fakechroot.git fakechroot.git
cd fakechroot.git/src
ls *.c > fakechroot_list.txt
```
## **19.3.2 gnulibc\_list.txt**

The [gnulibc\\_list.txt](https://github.com/LLNL/UnifyFS/blob/dev/client/check_fns/gnulibc_list.txt) file lists I/O routines available in libc. This list was written by hand using information from [http://www.gnu.org/software/libc/manual/html\\_node/I\\_002fO-Overview.html#I\\_002fO-Overview.](http://www.gnu.org/software/libc/manual/html_node/I_002fO-Overview.html#I_002fO-Overview)

## **19.3.3 cstdio\_list.txt**

The [cstdio\\_list.txt](https://github.com/LLNL/UnifyFS/blob/dev/client/check_fns/cstdio_list.txt) file lists I/O routines available in libstdio. This list was written by hand using information from [http://www.open-std.org/jtc1/sc22/wg14/www/docs/n1124.pdf.](http://www.open-std.org/jtc1/sc22/wg14/www/docs/n1124.pdf)

## <span id="page-87-0"></span>**19.3.4 unifyfs\_list.txt**

The [unifyfs\\_list.txt](https://github.com/LLNL/UnifyFS/blob/dev/client/check_fns/unifyfs_list.txt) file specifies the set of wrappers in UnifyFS. Most but not all such wrappers are supported. The command to build unifyfs list:

## **19.3.5 unifyfs\_unsupported\_list.txt**

The [unifyfs\\_unsupported\\_list.txt](https://github.com/LLNL/UnifyFS/blob/dev/client/check_fns/unifyfs_unsupported_list.txt) file specifies wrappers that are in UnifyFS, but are known to not actually be supported. This list is written by hand.

# CHAPTER 20

# Adding RPC Functions With Margo Library

In this section, we describe how to add an RPC function using the Margo library API.

Note: The following documentation uses unifyfs\_mount\_rpc() as an example client-server RPC function to demonstrate the required code modifications.

## **20.1 Common**

1. Define structs for the input and output parameters of your RPC handler.

The struct definition macro MERCURY\_GEN\_PROC() is used to define both input and output parameters. For client-server RPCs, the definitions should be placed in common/src/ unifyfs\_client\_rpcs.h, while server-server RPC structs are defined in common/src/ unifyfs\_server\_rpcs.h.

The input parameters struct should contain all values the client needs to pass to the server handler function. The output parameters struct should contain all values the server needs to pass back to the client upon completion of the handler function. The following shows the input and output structs used by unifyfs\_mount\_rpc().

```
MERCURY_GEN_PROC(unifyfs_mount_in_t,
                ((int32_t)(dbg_rank))
                ((hg_const_string_t)(mount_prefix))
                ((hg_const_string_t)(client_addr_str)))
MERCURY_GEN_PROC(unifyfs_mount_out_t,
                ((int32_t)(app_id))
                ((int32_t)(client_id))
                ((int32_t)(ret)))
```
Note: Passing some types can be an issue. Refer to the Mercury documentation for supported types: [https:](https://mercury-hpc.github.io/documentation/) [//mercury-hpc.github.io/documentation/](https://mercury-hpc.github.io/documentation/) (look under *Predefined Types*). If your type is not predefined, you will need to either convert it to a supported type or write code to serialize/deserialize the input/output parameters. Phil Carns said he has starter code for this, since much of the code is similar.

## **20.2 Server**

1. Implement the RPC handler function for the server.

This is the function that will be invoked on the client and executed on the server. Client-server RPC handler functions are implemented in server/src/unifyfs client rpc.c, while server-server RPC handlers go in server/src/unifyfs\_p2p\_rpc.c or server/src/ unifyfs\_group\_rpc.c.

All the RPC handler functions follow the same protoype, which is passed a Mercury handle as the only argument. The handler function should use  $\text{marginput}($ ) to retrieve the input parameters struct provided by the client. After the RPC handler finishes its intended action, it replies using margo\_respond(), which takes the handle and output parameters struct as arguments. Finally, the handler function should release the input struct using margo free input(), and the handle using margo\_destroy(). See the existing RPC handler functions for more info.

After implementing the handler function, place the Margo RPC handler definition macro immediately following the function.

```
static void unifyfs_mount_rpc(hg_handle_t handle)
{
    ...
}
DEFINE_MARGO_RPC_HANDLER(unifyfs_mount_rpc)
```
2. Register the server RPC handler with margo.

In server/src/margo\_server.c, update the client-server RPC registration function register\_client\_server\_rpcs() to include a registration macro for the new RPC handler. As shown below, the last argument to MARGO\_REGISTER() is the handler function address. The prior two arguments are the input and output parameters structs.

```
MARGO_REGISTER(unifyfsd_rpc_context->mid,
               "unifyfs_mount_rpc",
               unifyfs_mount_in_t,
               unifyfs_mount_out_t,
               unifyfs_mount_rpc);
```
# **20.3 Client**

1. Add a Mercury id for the RPC handler to the client RPC context.

```
In client/src/margo client.h, update the ClientRpcIds structure to add a new
hg_id_t <name>_id variable to hold the RPC handler id.
```

```
typedef struct ClientRpcIds {
    ...
    hg_id_t mount_id;
}
```
2. Register the RPC handler with Margo.

In client/src/margo\_client.c, update register\_client\_rpcs() to register the new RPC handler by its name using CLIENT\_REGISTER\_RPC(<name>), which will store its Mercury id in the <name>\_id structure variable defined in the first step. For example:

CLIENT\_REGISTER\_RPC(mount);

3. Define and implement an invocation function that will execute the RPC.

The declaration should be placed in client/src/margo\_client.h, and the definition should go in client/src/margo\_client.c.

int invoke\_client\_mount\_rpc(unifyfs\_client\* client, ...);

A handle for the RPC is obtained using create handle(), which takes the the id of the RPC as its only parameter. The RPC is actually initiated using forward\_to\_server(), where the RPC handle, input struct address, and RPC timeout are given as parameters. Use margo\_get\_output() to obtain the returned output parameters struct, and release it with margo\_free\_output(). Finally, margo\_destroy() is used to release the RPC handle. See the existing invocation functions for more info.

Note: The general workflow for creating new RPC functions is the same if you want to invoke an RPC on the server, and execute it on the client. One difference is that you will have to pass *NULL* to the last parameter of *MARGO\_REGISTER()* on the server, and on the client the last parameter to *MARGO\_REGISTER()* will be the name of the RPC handler function. To execute RPCs on the client it needs to be started in Margo as a *SERVER*, and the server needs to know the address of the client where the RPC will be executed. The client has already been configured to do those two things, so the only change going forward is how *MARGO\_REGISTER()* is called depending on where the RPC is being executed (client or server).

# CHAPTER 21

Indices and tables

- genindex
- modindex
- search